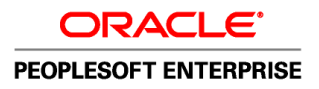

# PeopleSoft Enterprise Human Resources 9.1 PeopleBook: Track Global Assignments

**November 2010**

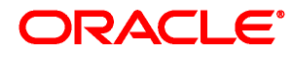

PeopleSoft Enterprise Human Resources 9.1 PeopleBook: Track Global Assignments SKU hrms91hhtg-b1110

Copyright © 1988, 2010, Oracle and/or its affiliates. All rights reserved.

#### **Trademark Notice**

Oracle is a registered trademark of Oracle Corporation and/or its affiliates. Other names may be trademarks of their respective owners.

#### **License Restrictions Warranty/Consequential Damages Disclaimer**

This software and related documentation are provided under a license agreement containing restrictions on use and disclosure and are protected by intellectual property laws. Except as expressly permitted in your license agreement or allowed by law, you may not use, copy, reproduce, translate, broadcast, modify, license, transmit, distribute, exhibit, perform, publish or display any part, in any form, or by any means. Reverse engineering, disassembly, or decompilation of this software, unless required by law for interoperability, is prohibited.

#### **Warranty Disclaimer**

The information contained herein is subject to change without notice and is not warranted to be error-free. If you find any errors, please report them to us in writing.

#### **Restricted Rights Notice**

If this software or related documentation is delivered to the U.S. Government or anyone licensing it on behalf of the U.S. Government, the following notice is applicable:

#### *U.S. GOVERNMENT RIGHTS*

Programs, software, databases, and related documentation and technical data delivered to U.S. Government customers are "commercial computer software" or "commercial technical data" pursuant to the applicable Federal Acquisition Regulation and agency-specific supplemental regulations. As such, the use, duplication, disclosure, modification, and adaptation shall be subject to the restrictions and license terms set forth in the applicable Government contract, and, to the extent applicable by the terms of the Government contract, the additional rights set forth in FAR 52.227-19, Commercial Computer Software License (December 2007). Oracle USA, Inc., 500 Oracle Parkway, Redwood City, CA 94065.

#### **Hazardous Applications Notice**

This software is developed for general use in a variety of information management applications. It is not developed or intended for use in any inherently dangerous applications, including applications which may create a risk of personal injury. If you use this software in dangerous applications, then you shall be responsible to take all appropriate fail-safe, backup, redundancy and other measures to ensure the safe use of this software. Oracle Corporation and its affiliates disclaim any liability for any damages caused by use of this software in dangerous applications.

#### **Third Party Content, Products, and Services Disclaimer**

This software and documentation may provide access to or information on content, products and services from third parties. Oracle Corporation and its affiliates are not responsible for and expressly disclaim all warranties of any kind with respect to third party content, products and services. Oracle Corporation and its affiliates will not be responsible for any loss, costs, or damages incurred due to your access to or use of third party content, products or services.

# **Contents**

#### **Preface**

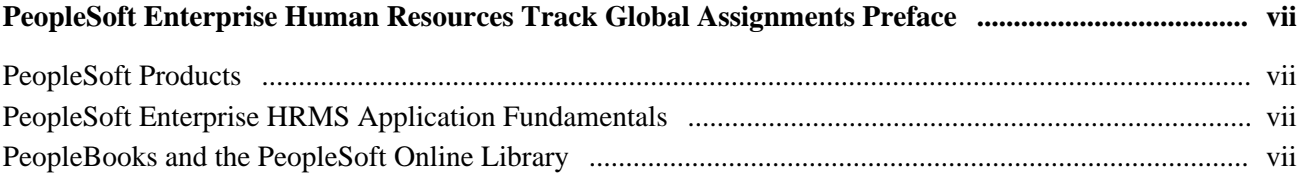

### **Chapter 1**

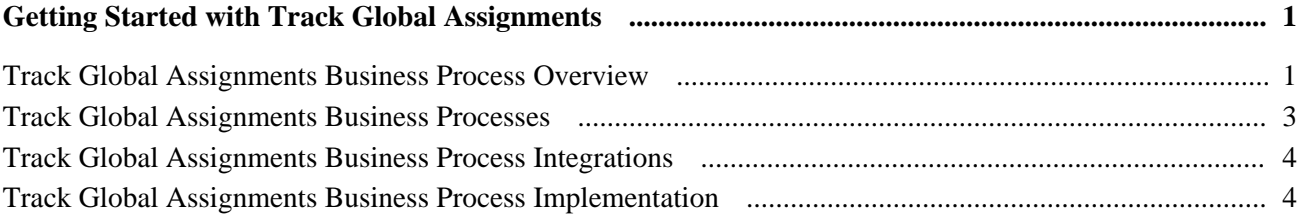

### **Chapter 2**

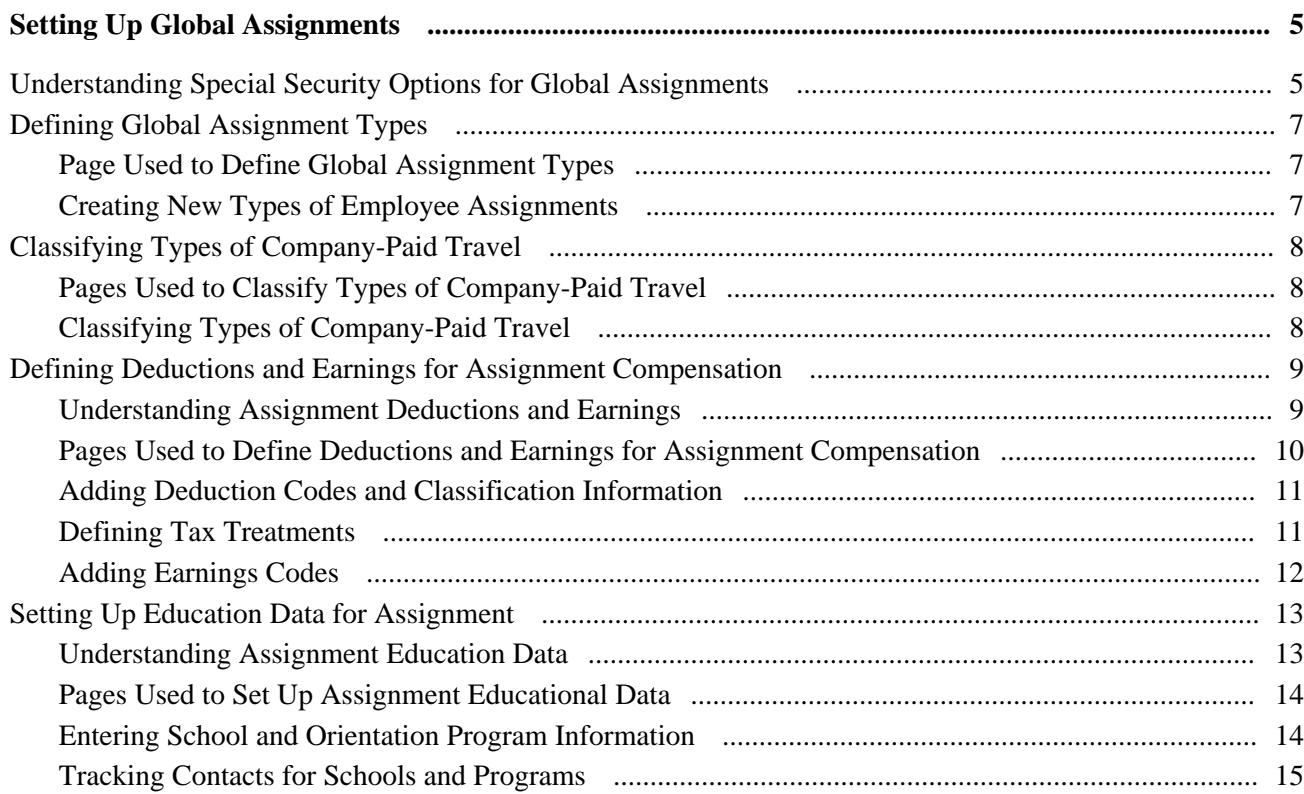

### **Chapter 3**

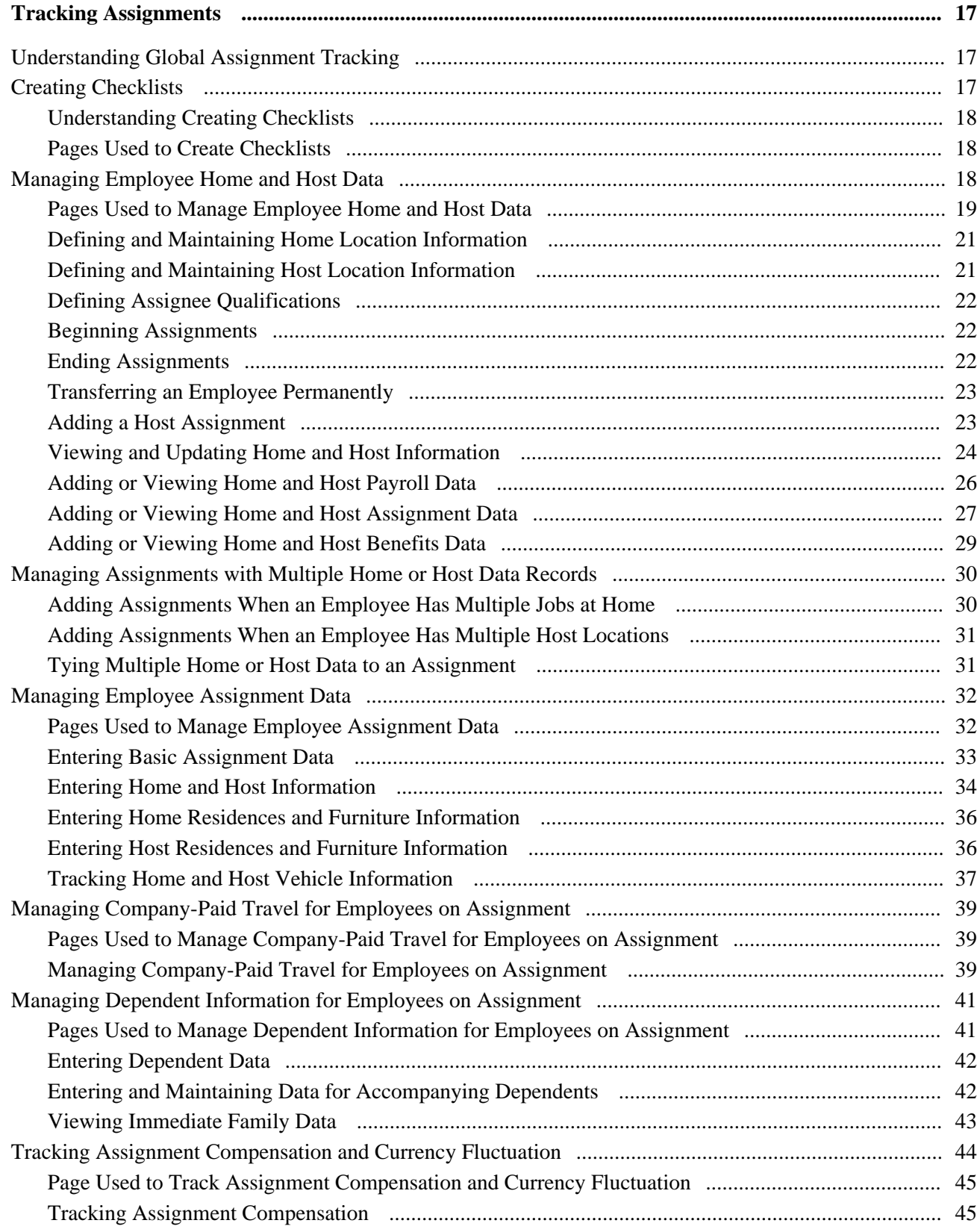

### **Chapter 4**

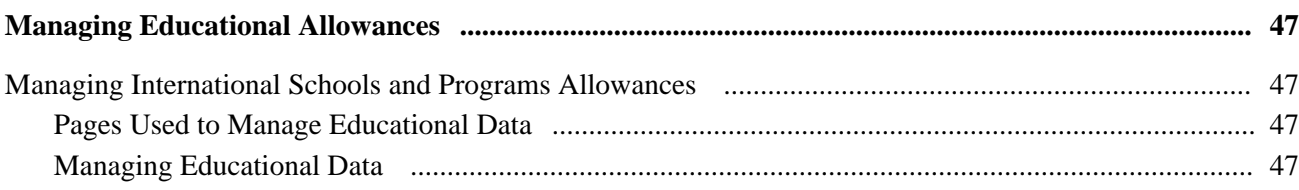

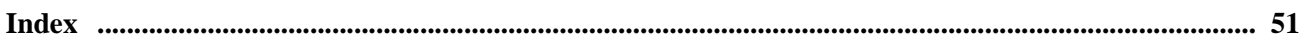

# <span id="page-6-0"></span>**PeopleSoft Enterprise Human Resources Track Global Assignments Preface**

This preface discusses:

- PeopleSoft products.
- PeopleSoft Enterprise HRMS Application Fundamentals.

# <span id="page-6-1"></span>**PeopleSoft Products**

This PeopleBook refers to the following PeopleSoft product: PeopleSoft Enterprise Human Resources Track Global Assignments.

# <span id="page-6-2"></span>**PeopleSoft Enterprise HRMS Application Fundamentals**

Additional, essential information describing the setup and design of your system appears in a companion volume of documentation called *PeopleSoft Enterprise HRMS Application Fundamentals PeopleBook.* Each PeopleSoft product line has its own version of this documentation.

#### **See Also**

*PeopleSoft Enterprise HRMS 9.1 Application Fundamentals PeopleBook*, "PeopleSoft Enterprise HRMS Application Fundamentals Preface"

# <span id="page-6-3"></span>**PeopleBooks and the PeopleSoft Online Library**

A companion PeopleBook called *PeopleBooks and the PeopleSoft Online Library* contains general information, including:

- Understanding the PeopleSoft online library and related documentation.
- How to send PeopleSoft documentation comments and suggestions to Oracle.
- How to access hosted PeopleBooks, downloadable HTML PeopleBooks, and downloadable PDF PeopleBooks as well as documentation updates.
- Understanding PeopleBook structure.
- Typographical conventions and visual cues used in PeopleBooks.
- ISO country codes and currency codes.
- PeopleBooks that are common across multiple applications.
- Common elements used in PeopleBooks.
- Navigating the PeopleBooks interface and searching the PeopleSoft online library.
- Displaying and printing screen shots and graphics in PeopleBooks.
- How to manage the locally installed PeopleSoft online library, including web site folders.
- Understanding documentation integration and how to integrate customized documentation into the library.
- Application abbreviations found in application fields.

You can find *PeopleBooks and the PeopleSoft Online Library* in the online PeopleBooks Library for your PeopleTools release.

### **Chapter 1**

# <span id="page-8-3"></span><span id="page-8-0"></span>**Getting Started with Track Global Assignments**

This chapter provides an overview of the PeopleSoft Enterprise Human Resources Track Global Assignments business process in and discusses:

- Track Global Assignments business processes.
- Track Global Assignments business process integrations.
- Track Global Assignments business process implementation.

# <span id="page-8-1"></span>**Track Global Assignments Business Process Overview**

<span id="page-8-4"></span>Track Global Assignments business process in PeopleSoft Enterprise Human Resources enables you to assign employees to a global assignment and to monitor, compensate, and track education and qualification for the employees and their dependents as they move from project to project in your organization's operations in multiple countries.

This section provides an overview of global assignment tracking and discusses:

- Temporary versus permanent assignments.
- Managing employees on global assignment.

#### <span id="page-8-2"></span>**Understanding Global Assignment Types**

If your organization has operations in more than one country, you process large amounts of information about employees as they move from project to project. PeopleSoft Enterprise Human Resources enables you to ensure smooth transitions for employees on global assignments.

You can manage temporary assignments for:

Expatriate employees.

Home base employees who work in other countries or locations.

• Inpatriate employees.

Employees from other countries who work in your organization's home country.

• Third country nationals.

<span id="page-9-2"></span>Employees who are citizens of one country and have a home base in a second country but go on assignment to a third country. For example, a Canadian citizen with a home base in the United States may go on assignment to Saudi Arabia.

#### **Temporary Versus Permanent Assignments**

Before you begin to administer a new assignment, determine whether the assignment is temporary or permanent.

• Temporary Assignments

In a temporary assignment, you expect the employee to return to a home base when the assignment end. An assignment is considered temporary even if it lasts up to several years.

Before the employee leaves for a temporary global assignment, you establish a home base (where the employee is permanently based) for the employee where you keep central employee, benefit, and payroll data for that employee. Create new records to track employee data for the new location. The new location is referred to as the host location.

<span id="page-9-3"></span>You maintain two sets of employee data: one set is home data and the other is host data for the new assignment abroad. To keep two sets of current data for an employee, you create new employment record numbers, which precludes you from overwriting existing home information.

Permanent Assignments

<span id="page-9-0"></span>A permanent assignment is one where the host location becomes the employee's new home base. You do not expect the employee to return to his or her previous home base. For permanent assignments, all employee, benefit, and payroll data tracking should occur at the new location. You no longer need to keep employee data at the previous home base. When employees change to permanent assignments elsewhere, you transfer employee data using the Job Data pages in the Workforce Administration menu.

See *PeopleSoft Enterprise Human Resources 9.1 PeopleBook: Administer Workforce*, "Increasing the Workforce."

#### <span id="page-9-1"></span>**Managing Employees on Global Assignment**

To manage employees on global assignment:

- 1. Ensure that employees have home data—standard, permanent personnel administration data in Human Resources, including employee IDs.
- 2. Establish host data for each assignment, such as location, job code, and department.
- 3. Enter assignment details, including the start and end date of the assignment, the disposition of the employee residence, vehicle information, and furniture arrangements.
- 4. Set up data for dependents who are accompanying the employee on the assignment, including non-family members such as nannies.
- 5. Enter payment instructions for supplemental earnings or deductions, such as cost-of-living adjustments, school tuition reimbursements, hypothetical tax deductions, and housing allowances.
- 6. When the assignment is completed, enter the end date.

Human Resources also contains several supplemental pages to help you process assignments. You can:

- Track visas and permits required for employees and their dependents.
- Track company-paid travel.
- Provide information on international schools and programs.
- Review educational qualifications, competencies, accomplishments, and languages of employees.

#### **See Also**

*PeopleSoft Enterprise Human Resources 9.1 PeopleBook: Administer Workforce*, "Increasing the Workforce," Adding Organizational Instances for Employees, Contingent Workers, and POIs

*PeopleSoft Enterprise Human Resources 9.1 PeopleBook: Administer Workforce*, "Updating Person and Job Information"

# <span id="page-10-0"></span>**Track Global Assignments Business Processes**

Track Global Assignment provides the following business processes:

• Track assignees qualifications.

<span id="page-10-1"></span>Track assignees qualifications for assignments, such as education, languages, and competencies.

- Track assignments.
	- Manage assignments.

Manage assignees assignment details, such as their home base job information and their job information (host) while on assignment, in addition to assignment beginning and end dates, travel details, residence details, and vehicle assignments.

Track dependent information.

Track information about assignee's dependents.

• Track company paid travel.

Track company paid travel for assignees and their dependents.

• Track assignment compensation.

Track employee compensation that results from an assignment.

• Track educational allowances.

Track educational allowances for assignees and their dependents.

We discuss these business processes in the business process chapters in this PeopleBook.

#### **See Also**

[Chapter 3, "Tracking Assignments," page 17](#page-24-0)

[Chapter 4, "Managing Educational Allowances," page 47](#page-54-0)

## <span id="page-11-0"></span>**Track Global Assignments Business Process Integrations**

<span id="page-11-3"></span>Human Resources integrates with all PeopleSoft HRMS applications, other PeopleSoft applications, and third-party applications.

Human Resources shared tables are available to many PeopleSoft HRMS applications. In addition, data in many Human Resources tables is available to PeopleSoft applications set up to subscribe to the published messages.

# <span id="page-11-1"></span>**Track Global Assignments Business Process Implementation**

<span id="page-11-4"></span><span id="page-11-2"></span>PeopleSoft Setup Manager enables you to generate a list of setup tasks for your organization based on the features that you are implementing. The setup tasks include the components that you must set up, listed in the order in which you must enter data into the component tables, and links to the corresponding PeopleBook documentation.

#### **Other Sources of Information**

In the planning phase of your implementation, take advantage of all PeopleSoft sources of information, including the installation guides, table-loading sequences, data models, and business process maps.

#### **See Also**

*PeopleSoft Enterprise HRMS 9.1 Application Fundamentals PeopleBook*, "PeopleSoft Enterprise HRMS Application Fundamentals Preface"

*Enterprise PeopleTools PeopleBook: PeopleSoft Setup Manager*

## **Chapter 2**

# <span id="page-12-2"></span><span id="page-12-0"></span>**Setting Up Global Assignments**

This chapter discusses how to:

- Implement employee data security for global assignments.
- Define global assignment types.
- Classify types of company-paid travel.
- Define deductions and earnings for assignment compensation.
- Set up education data for assignments.

# <span id="page-12-1"></span>**Understanding Special Security Options for Global Assignments**

<span id="page-12-4"></span>Employees on global assignment have two Job Data records: a Home assignment and Host assignment. Because of the challenges of managing someone with two job data records that are separate, yet connected, PeopleSoft HCM security provides you with Home/Host security options that apply to the data permission security that you have already set up for your users.

Using Home/Host security options you can:

Limit a user's access to the Job Data records to which their standard data permission grants them access.

**Note.** This is the default option in effect when you choose not to enable any Home/Host security options.

- Enable a user who has access to an employee's Home data to also be able view the Host data.
- Enable a user who has access to an employee's Host data to also be able to view the Home data.
- Enable users with Home data to be able to view Host data and users with access to Host data to be able to view Home data.

See *PeopleSoft Enterprise HRMS 9.1 Application Fundamentals PeopleBook*, "Setting Up and Administering HRMS Security."

#### <span id="page-12-3"></span>**Example: Using Home/Host Security Options**

Jan Smit is ordinarily based in New York but has been sent on assignment to Sydney, Australia. Jan's organization uses the Business Unit field to secure person data. Her Home Job Data record is in the Eastern US business unit and her Host Job Data record is in the Australia Business Unit.

The following table illustrates who can access Jan's data, depending on how Home/Host access has been set up:

**Note.** The system uses a number of fields from the Job Data pages to secure the data of people with jobs, but their data is secured using this data on a variety of pages throughout the system, not just the job pages.

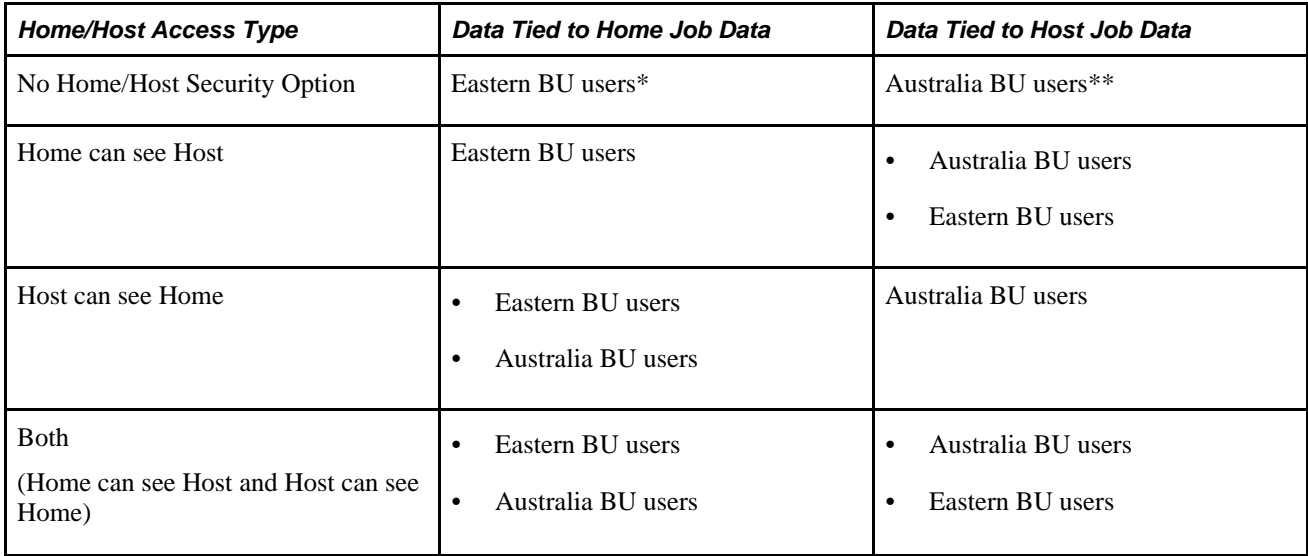

**Note.** Eastern BU users: People with access to the Eastern US business unit, such as Jan's Home manager or the Eastern US HR Administrator.

Australia BU users: People with access to Australia business unit, such as Jan's Host manager or the Australian HR Administrator.

#### <span id="page-13-0"></span>**Setting Up Home/Host Security Options**

To enable home host security:

- 1. Select the Include Home/Host Access? check box on the Security Install Settings page (SCRTY\_INSTALL) and indicate which version of Home/Host security you want to use.
- 2. On the Security Access Type page (SCRTY\_TYPE2\_TBL), select which version of Home/Host security to use.

By enabling Home/Host security at the security access type level, you can use it with one security type but not another.

For example, managers many have data permission using the Job Department Tree security access type and HR administrators have access using the Job Location access type. You could enable Home/Host Security for the Job Location access type to allow HR administrators to continue to administer employees on assignment, while not enabling it for managers so that they can continue to only see their current direct reports.

**Note.** The options available depend on which option you selected on the Security Install Settings page.

See *PeopleSoft Enterprise HRMS 9.1 Application Fundamentals PeopleBook*, "Setting Up and Administering HRMS Security," Implementing Data Permission Security.

# <span id="page-14-0"></span>**Defining Global Assignment Types**

<span id="page-14-5"></span><span id="page-14-3"></span>To set up global assignment types, use the Assignment Type Table (ASSGN\_TYPE\_TABLE) component.

This section discusses how to create new types of employee assignments.

## <span id="page-14-1"></span>**Page Used to Define Global Assignment Types**

<span id="page-14-4"></span>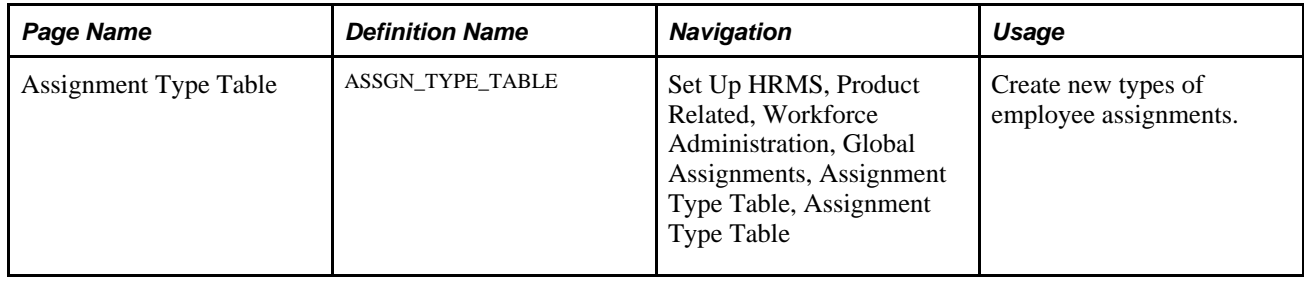

### <span id="page-14-2"></span>**Creating New Types of Employee Assignments**

Access the Assignment Type Table page (Set Up HRMS, Product Related, Workforce Administration, Global Assignments, Assignment Type Table, Assignment Type Table).

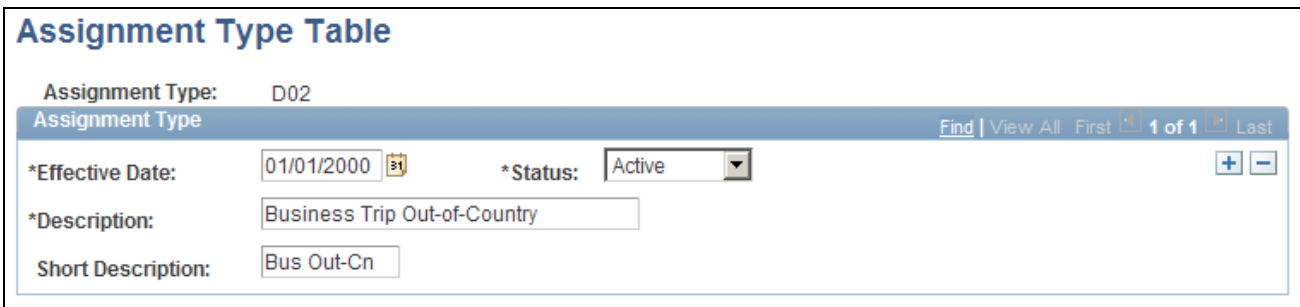

Assignment Type Table page

#### <span id="page-14-6"></span>**(GER) Defining German Assignment Types**

When entering assignment types for Germany, select from these options:

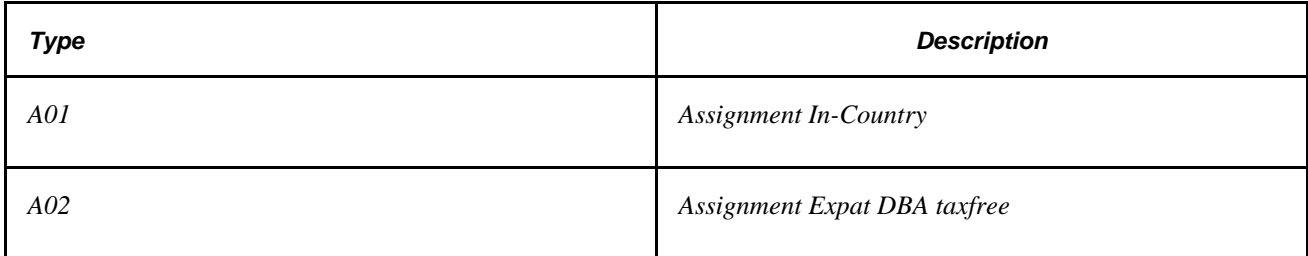

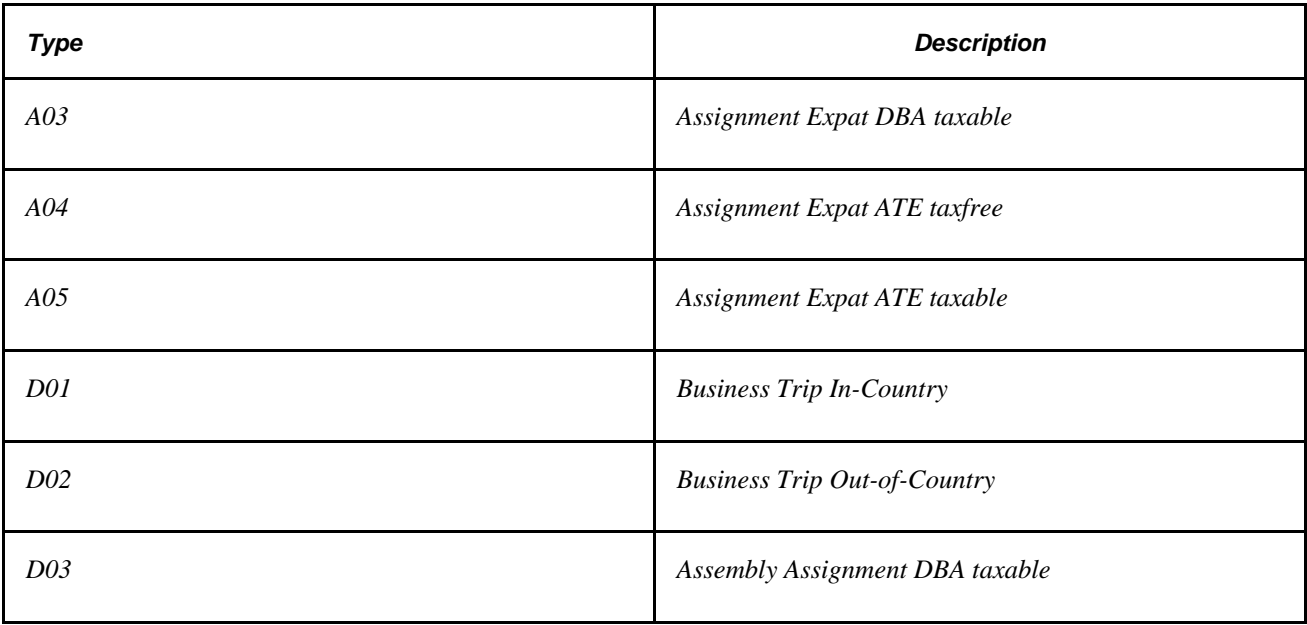

# <span id="page-15-0"></span>**Classifying Types of Company-Paid Travel**

<span id="page-15-4"></span><span id="page-15-3"></span>To set up types of company-paid travel, use the Travel Type Table (TRAVEL\_TYPE\_TABLE) component.

This section discusses how to classify types of company-paid travel.

# <span id="page-15-1"></span>**Pages Used to Classify Types of Company-Paid Travel**

<span id="page-15-5"></span>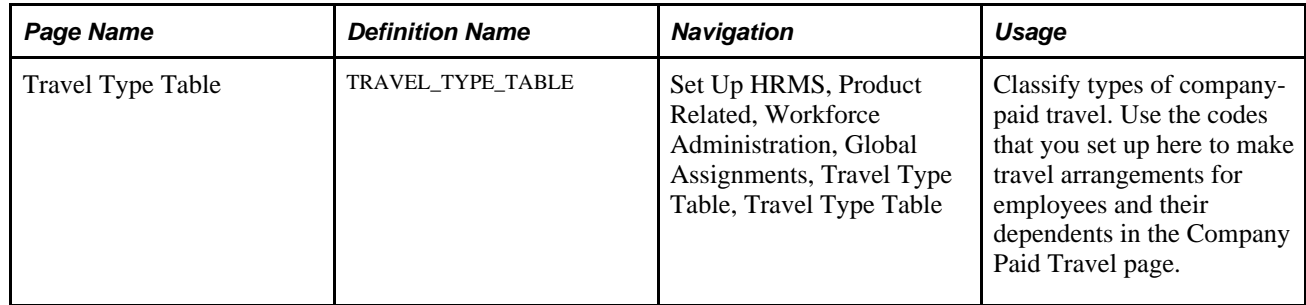

# <span id="page-15-2"></span>**Classifying Types of Company-Paid Travel**

Access the Travel Type Table page (Set Up HRMS, Product Related, Workforce Administration, Global Assignments, Travel Type Table, Travel Type Table).

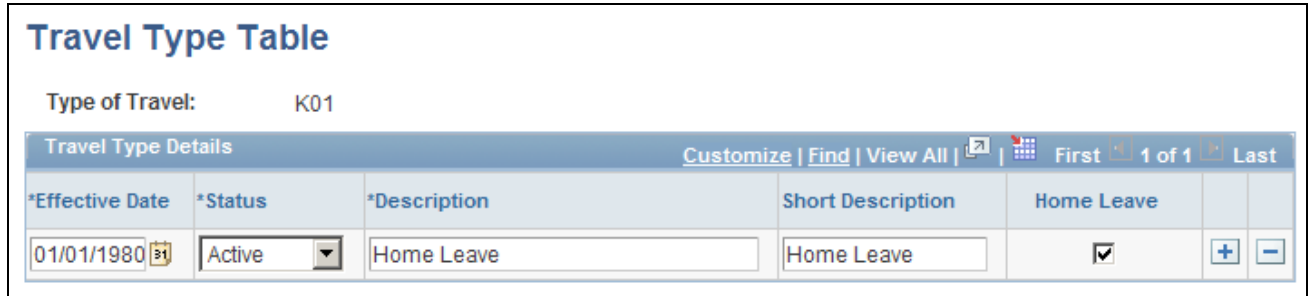

Travel Type Table page

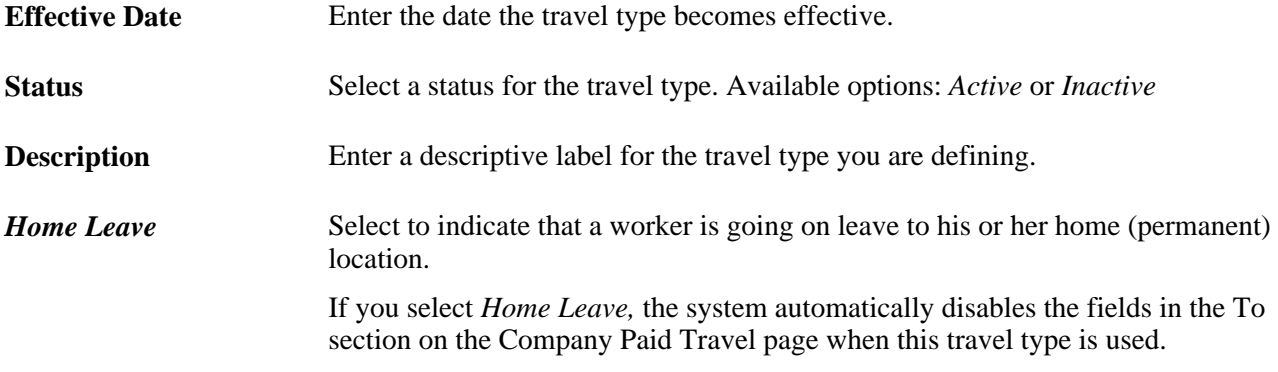

# <span id="page-16-0"></span>**Defining Deductions and Earnings for Assignment Compensation**

<span id="page-16-3"></span><span id="page-16-2"></span>To set up deductions and earning for assignment compensation, use the Earnings (EARNINGS\_TABLE1), and Deductions (DEDUCTION\_TABLE1) components.

This section provides an overview of assignment deductions and earnings and discusses how to:

- Add deduction codes and classification information.
- Define tax treatments.
- Add earnings codes.

### <span id="page-16-1"></span>**Understanding Assignment Deductions and Earnings**

Employees on global assignments often are entitled to supplemental earnings, such as cost-of-living adjustments and hardship premiums. You might also take additional deductions from the employee's paycheck because of estimated taxes.

Enter earnings and deductions as they relate to home and host assignment data. For example, an employee might receive a cost-of-living adjustment that is paid for by the host location and a hardship premium that the home location absorbs. Enter these components in multiple currencies; the system automatically calculates the equivalent amounts in the home currency.

To identify recurring payments or isolated incidents of supplemental earnings or deductions, track compensation data by employee and payment instruction type. PeopleSoft includes two types of payment instructions: global compensation and one-time payments. These are sufficient for most compensation that relates to global assignments.

If the organization is not using PeopleSoft Enterprise Payroll for North America and you want to track assignment compensation, set up deduction, tax, and earnings information on the Earnings and Deductions components.

You can track assignment compensation on the Assignment Compensation component.

See [Chapter 2, "Setting Up Global Assignments," Adding Deduction Codes and Classification Information,](#page-18-0)  [page 11.](#page-18-0)

<span id="page-17-2"></span>**Note.** Use the Payroll for North America Earnings and Deductions tables (Set Up HRMS, Product Related, Payroll for North America) to set up earnings and deductions if you use Payroll for North America. The global assignments tables do not contain enough information to substitute for the payroll tables.

Make the tables in the Global Assignments menu display-only to ensure that all updates take place by using the pages in North American Payroll.

#### **See Also**

*PeopleSoft Enterprise Payroll for North America 9.1 PeopleBook*, "Defining Earnings Codes and Earnings Programs"

[Chapter 2, "Setting Up Global Assignments," Adding Deduction Codes and Classification Information, page](#page-18-0)  [11](#page-18-0)

[Chapter 3, "Tracking Assignments," Tracking Assignment Compensation and Currency Fluctuation, page 44](#page-51-0)

# <span id="page-17-0"></span>**Pages Used to Define Deductions and Earnings for Assignment Compensation**

<span id="page-17-3"></span><span id="page-17-1"></span>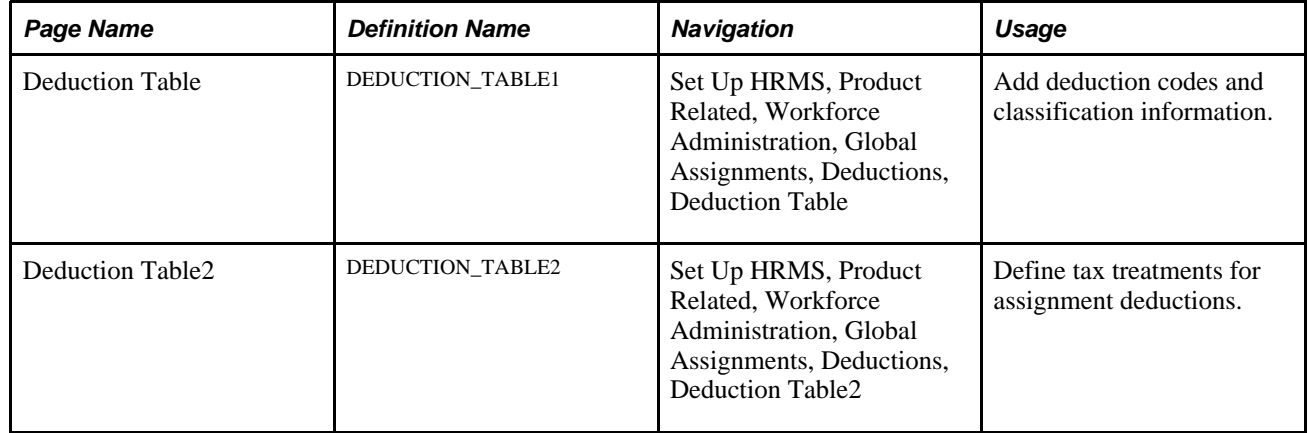

<span id="page-18-4"></span>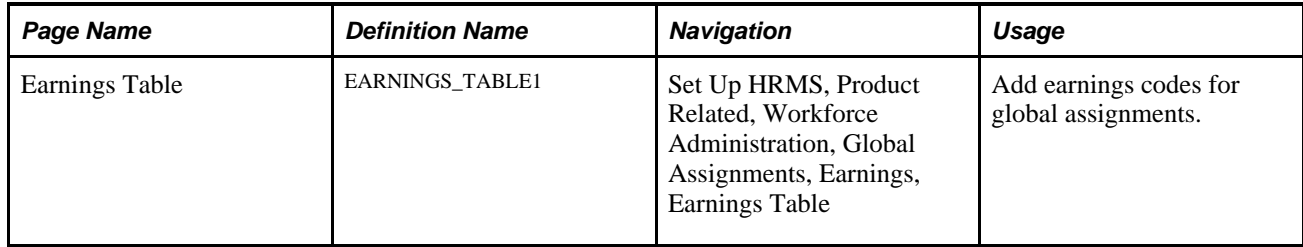

## <span id="page-18-0"></span>**Adding Deduction Codes and Classification Information**

<span id="page-18-3"></span>Access the Deduction Table page (Set Up HRMS, Product Related, Workforce Administration, Global Assignments, Deductions, Deduction Table).

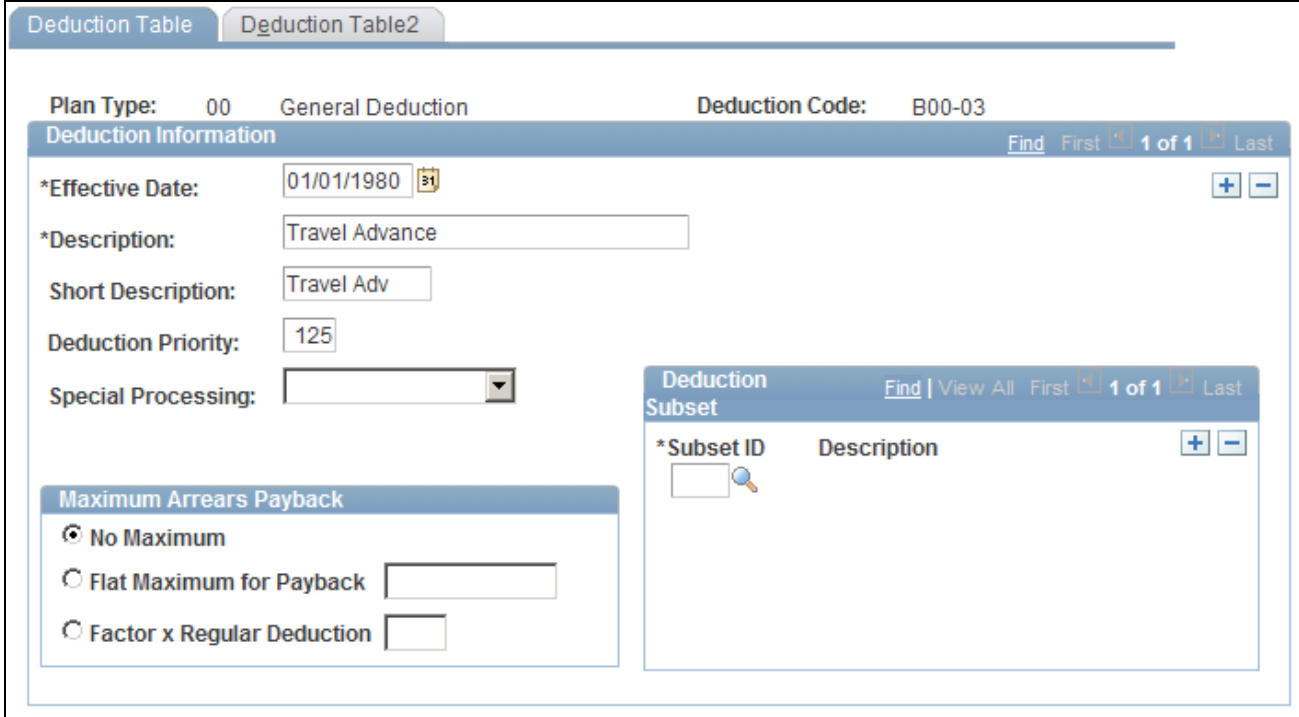

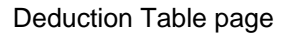

For deduction codes for global assignments, enter a Plan Type of 00.

**Warning!** Enter information in these fields only: Effective Date, Description, and Short Description. Otherwise, the system assumes that the code that you define here is for payroll purposes when you enter the code on other assignment pages. You could also receive an error message if you don't fill in all of the required fields that are on the other pages for the table that is in the Payroll for North America or Payroll Interface menus, depending on the payroll system that you use.

### <span id="page-18-1"></span>**Defining Tax Treatments**

<span id="page-18-2"></span>Access the Deduction Table2 page (Set Up HRMS, Product Related, Workforce Administration, Global Assignments, Deductions, Deduction Table2).

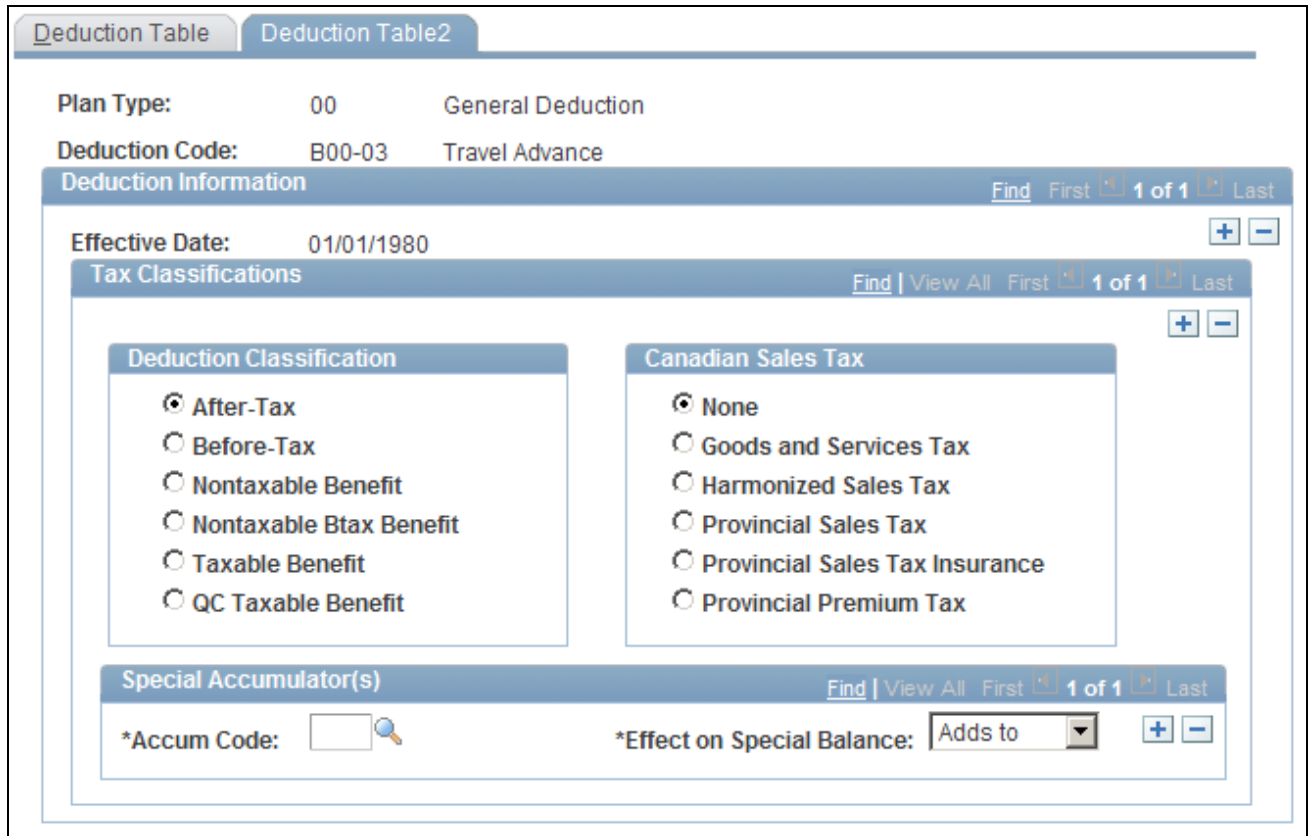

Deduction Table2 page

**Deduction Classification** Select a deduction type.

**Canadian Sales Tax** Select the type that is required in Canada.

# <span id="page-19-0"></span>**Adding Earnings Codes**

<span id="page-19-1"></span>Access the Earnings Table page (Set Up HRMS, Product Related, Workforce Administration, Global Assignments, Earnings, Earnings Table).

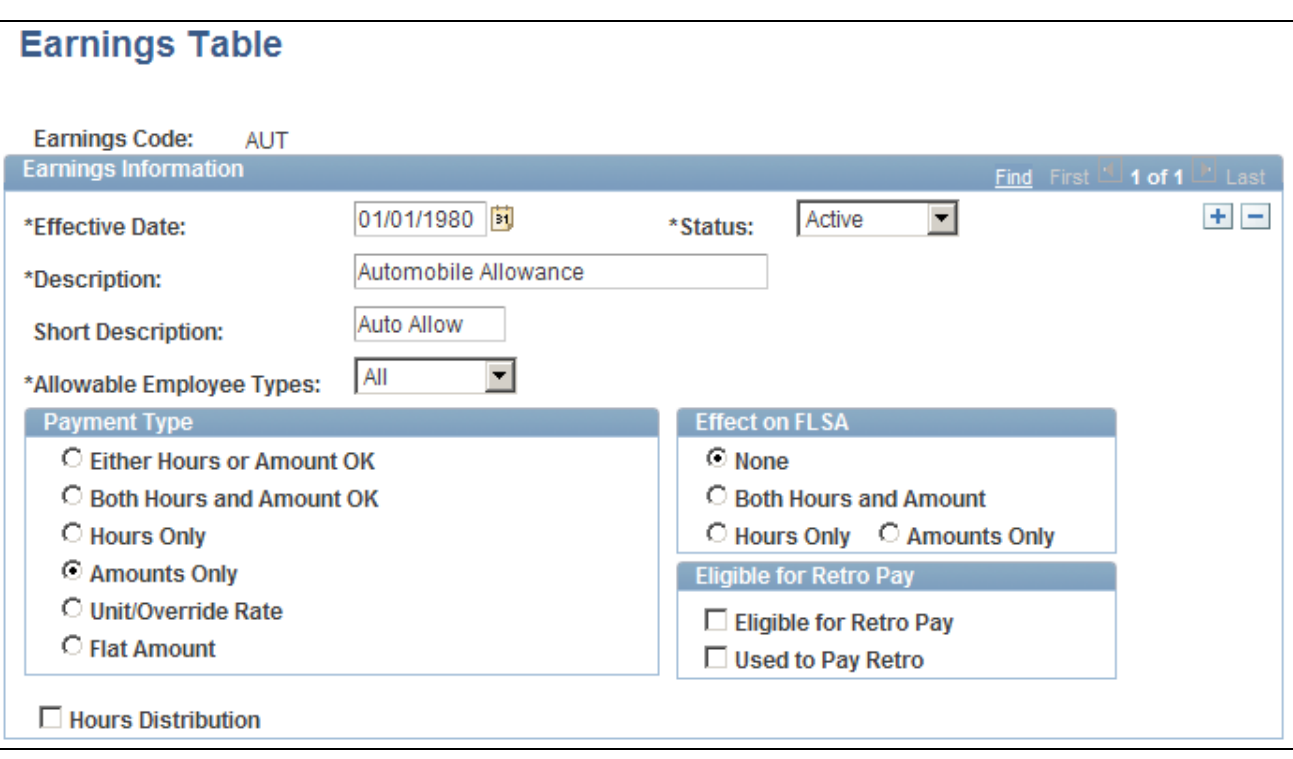

Earnings Table page

<span id="page-20-2"></span>**Warning!** Enter information in these fields only: Effective Date, Description, and Short Description. Otherwise, the system assumes that the code that you define here is for payroll purposes when you enter the code on other assignment pages. You could also get an error message because you don't fill in all of the required fields that are on the other pages for the table that is in the Payroll for North America or Payroll Interface menus, depending on the payroll system that you use.

# <span id="page-20-0"></span>**Setting Up Education Data for Assignment**

<span id="page-20-4"></span><span id="page-20-3"></span>To set up additional education data, use the Majors (MAJOR\_TABLE), School/Program Table (INTL\_SCHPGM\_TABLE), and School/Program Contact Table (INTL\_CONTACT\_TABLE) components.

This section provides an overview of assignment education data and discusses how to:

- Enter school and orientation program information.
- Track contacts for schools and programs.

### <span id="page-20-1"></span>**Understanding Assignment Education Data**

The organization may provide financial assistance to employees who are on global assignments, such as school tuition for children and language and orientation classes for adults. PeopleSoft Enterprise Human Resources helps determine any educational assistance to which employees are entitled and tracks multiple institutions.

If the organization offers education allowances for employees or dependents, set up information about the schools and programs that are available to the employees and their dependents.

#### **Setting Up Majors**

Use the Majors page if you need to set up a new major for global assignments.

See *PeopleSoft Enterprise Human Resources 9.1 PeopleBook: Manage Profiles*, "Managing Profiles."

### <span id="page-21-0"></span>**Pages Used to Set Up Assignment Educational Data**

<span id="page-21-4"></span><span id="page-21-3"></span>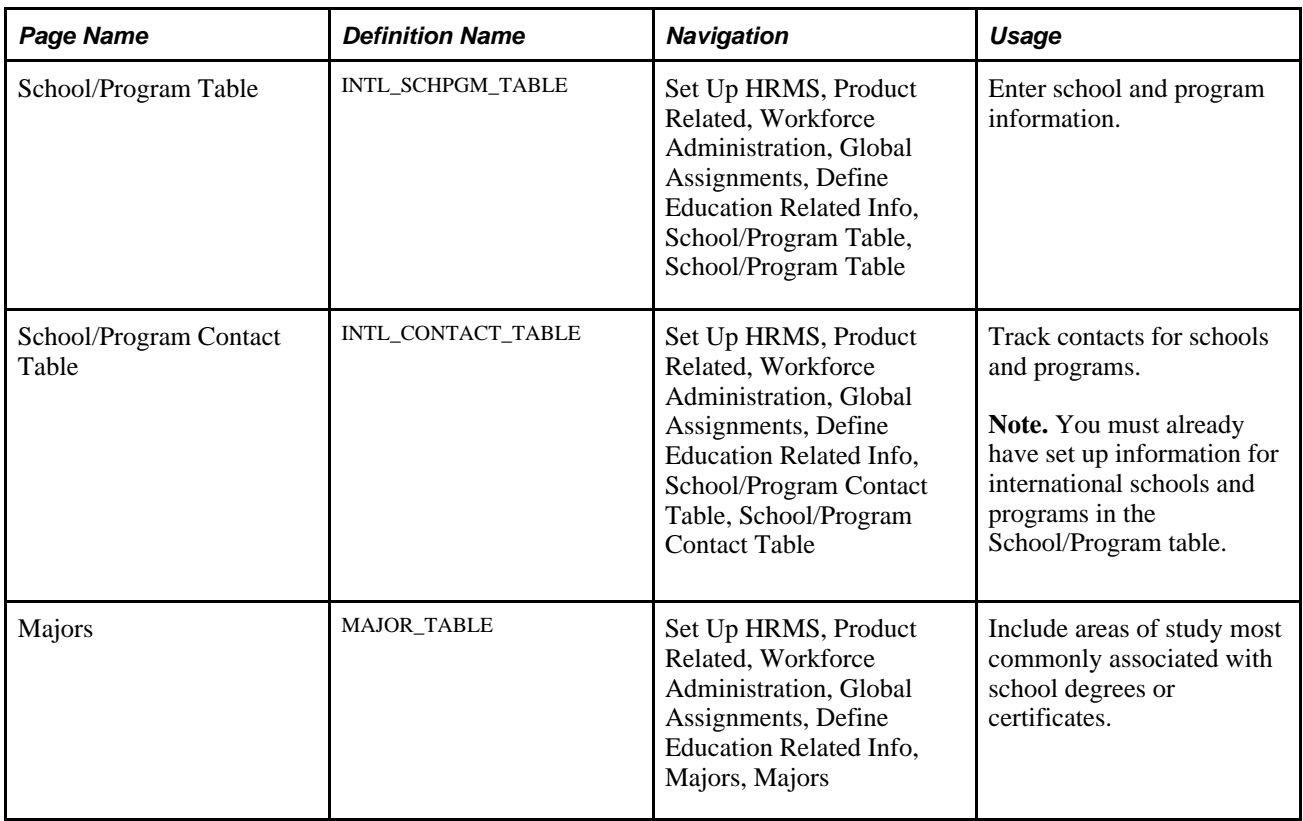

### <span id="page-21-5"></span><span id="page-21-1"></span>**Entering School and Orientation Program Information**

<span id="page-21-2"></span>Access the School/Program Table page (Set Up HRMS, Product Related, Workforce Administration, Global Assignments, Define Education Related Info, School/Program Table, School/Program Table).

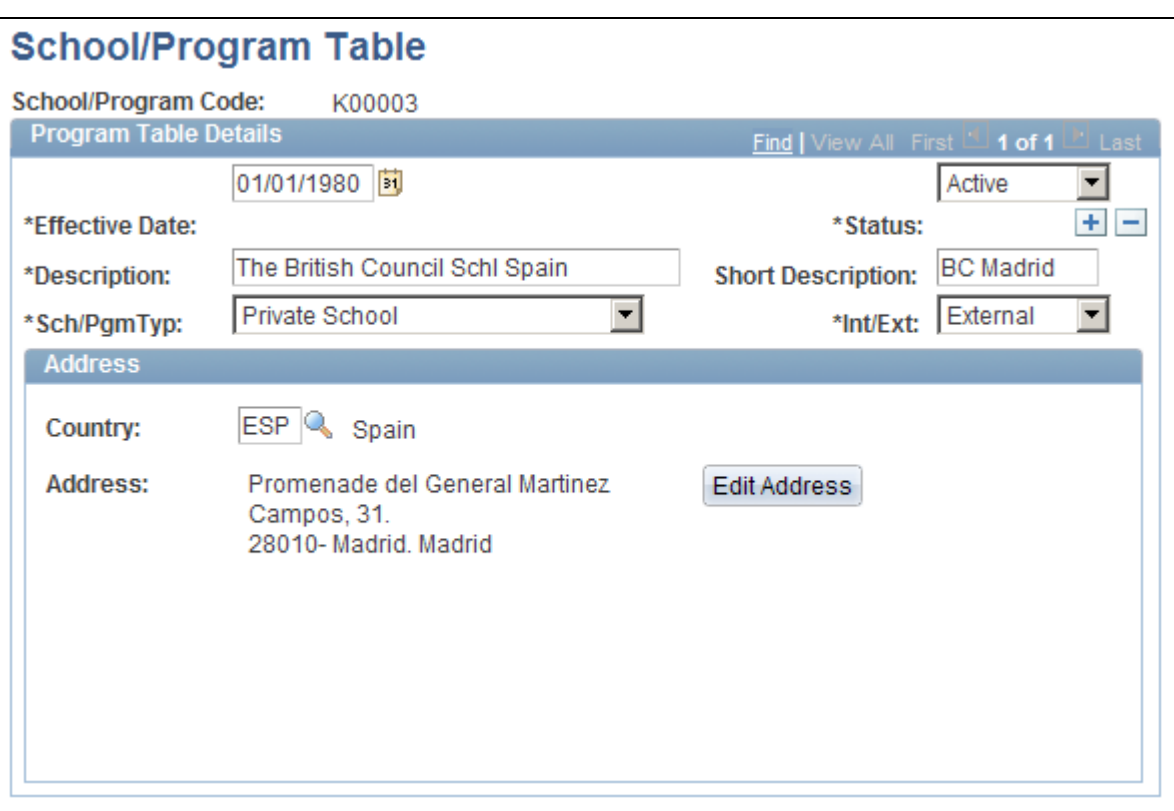

School/Program Table page

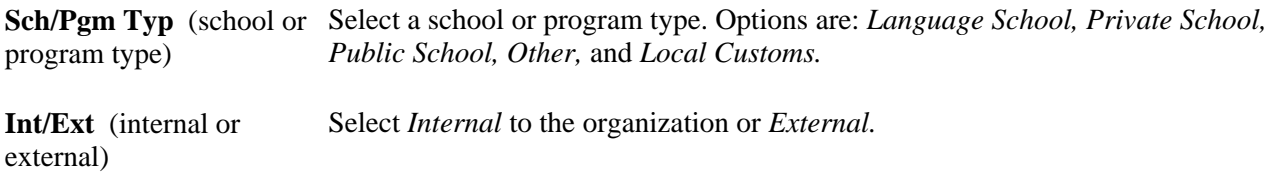

#### **See Also**

*PeopleSoft Enterprise HRMS 9.1 Application Fundamentals PeopleBook*, "Setting Up Local Country Functionality"

### <span id="page-22-0"></span>**Tracking Contacts for Schools and Programs**

<span id="page-22-1"></span>Access the School/Program Contact Table page (Set Up HRMS, Product Related, Workforce Administration, Global Assignments, Define Education Related Info, School/Program Contact Table, School/Program Contact Table).

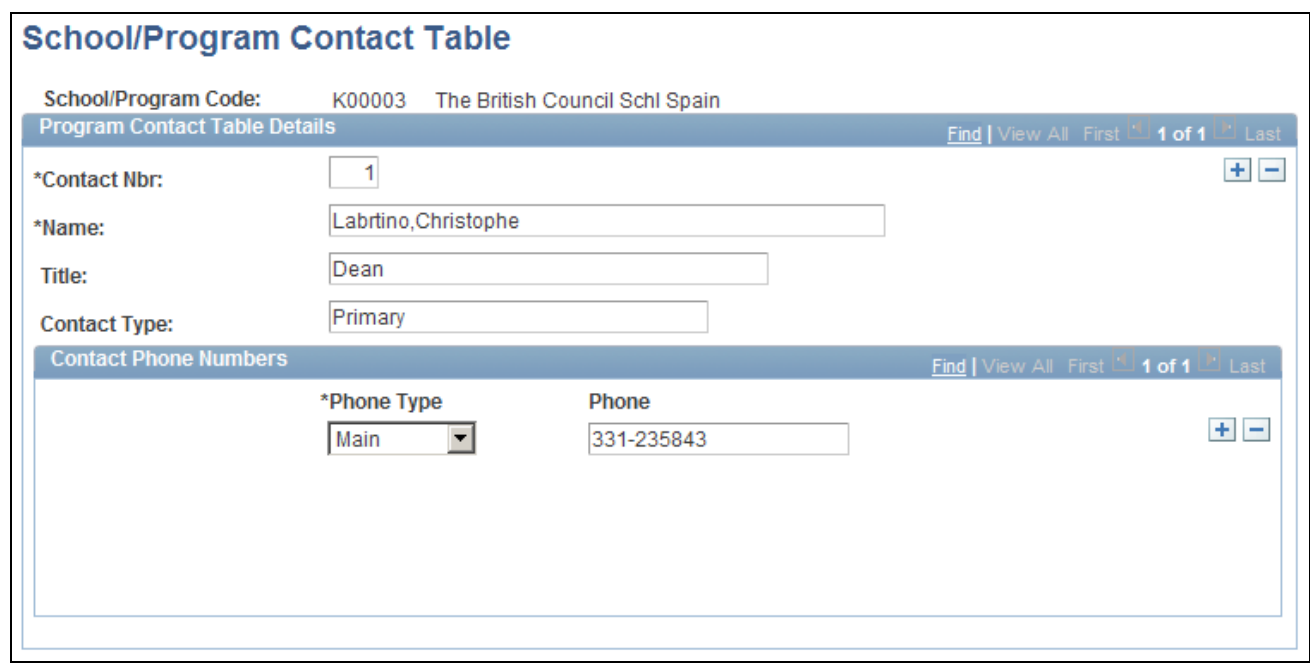

School/Program Contact Table page

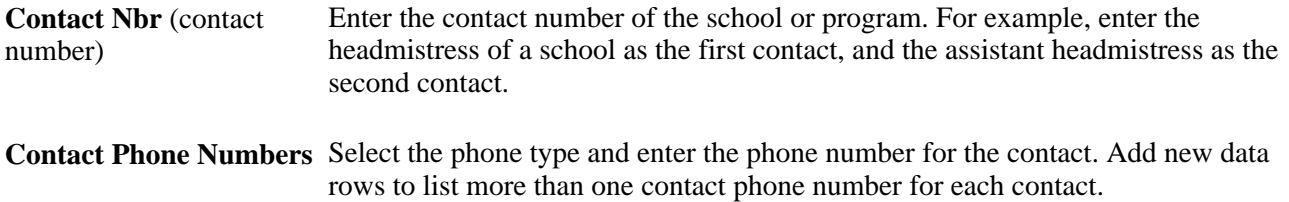

### **Chapter 3**

# <span id="page-24-5"></span><span id="page-24-0"></span>**Tracking Assignments**

This chapter provides an overview of global assignment tracking and discusses how to:

- Create checklists.
- Manage employee home and host data.
- Manage assignments with multiple home or host data records.
- Manage employee assignment data.
- Manage company-paid travel for employees on assignment.
- Manage dependent information for employees on assignment.
- Track assignment compensation and currency fluctuation.

### <span id="page-24-1"></span>**Understanding Global Assignment Tracking**

When you send an employee on a global assignment, you track new assignment details, additional employee earnings and deductions, and different benefits packages. You might also administer an employee's personal affairs, such as housing, vehicles, and furniture. With PeopleSoft Enterprise Human Resources, you can settle employees and their dependents in new locations.

**Note.** Before you process a global assignment, a human resources record and emplID must already exist in the PeopleSoft Enterprise Human Resources system for the employee.

# <span id="page-24-2"></span>**Creating Checklists**

<span id="page-24-4"></span><span id="page-24-3"></span>To set up checklists, use the Checklist Items (CHKLST\_ITEM\_TBL) and Checklist (CHECKLIST\_TABLE) components.

This section provides an overview of creating checklists and lists the pages used to create checklists.

# <span id="page-25-0"></span>**Understanding Creating Checklists**

Much of the information that you process for different assignment types and countries remains constant. To save yourself work (and prevent data entry errors or omissions), create standard checklists to streamline global assignment processing. For special situations, use standard checklists as the basis for creating modified checklists.

Set up checklists by using the Checklist Items and Checklist pages. To tailor a checklist for an employee, use the Person Checklist page.

#### **See Also**

*PeopleSoft Enterprise Human Resources 9.1 PeopleBook: Administer Workforce*, "Setting Up the Administer Workforce Business Process," Creating Checklists

<span id="page-25-5"></span><span id="page-25-4"></span><span id="page-25-3"></span>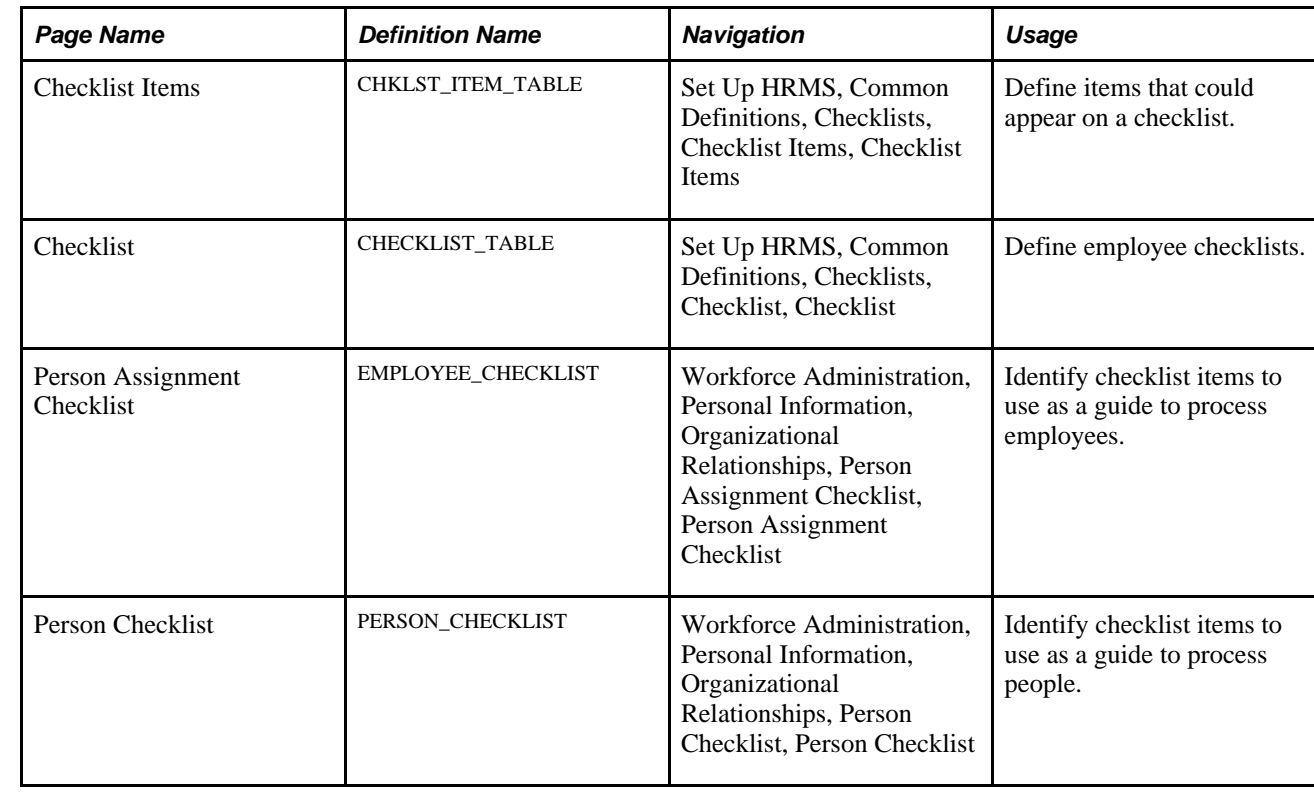

### <span id="page-25-1"></span>**Pages Used to Create Checklists**

# <span id="page-25-7"></span><span id="page-25-2"></span>**Managing Employee Home and Host Data**

<span id="page-25-6"></span>This section discusses how to:

• Define and maintain home location information.

- Define and maintain host location information.
- Define assignee qualifications.
- Begin assignments.
- End assignments.
- Transfer an employee permanently.
- Add a host assignment.
- View and update home and host information.
- Add or view home and host payroll data.
- Add or view home and host assignment data.
- Add or view home and host benefits data.

## <span id="page-26-0"></span>**Pages Used to Manage Employee Home and Host Data**

<span id="page-26-2"></span><span id="page-26-1"></span>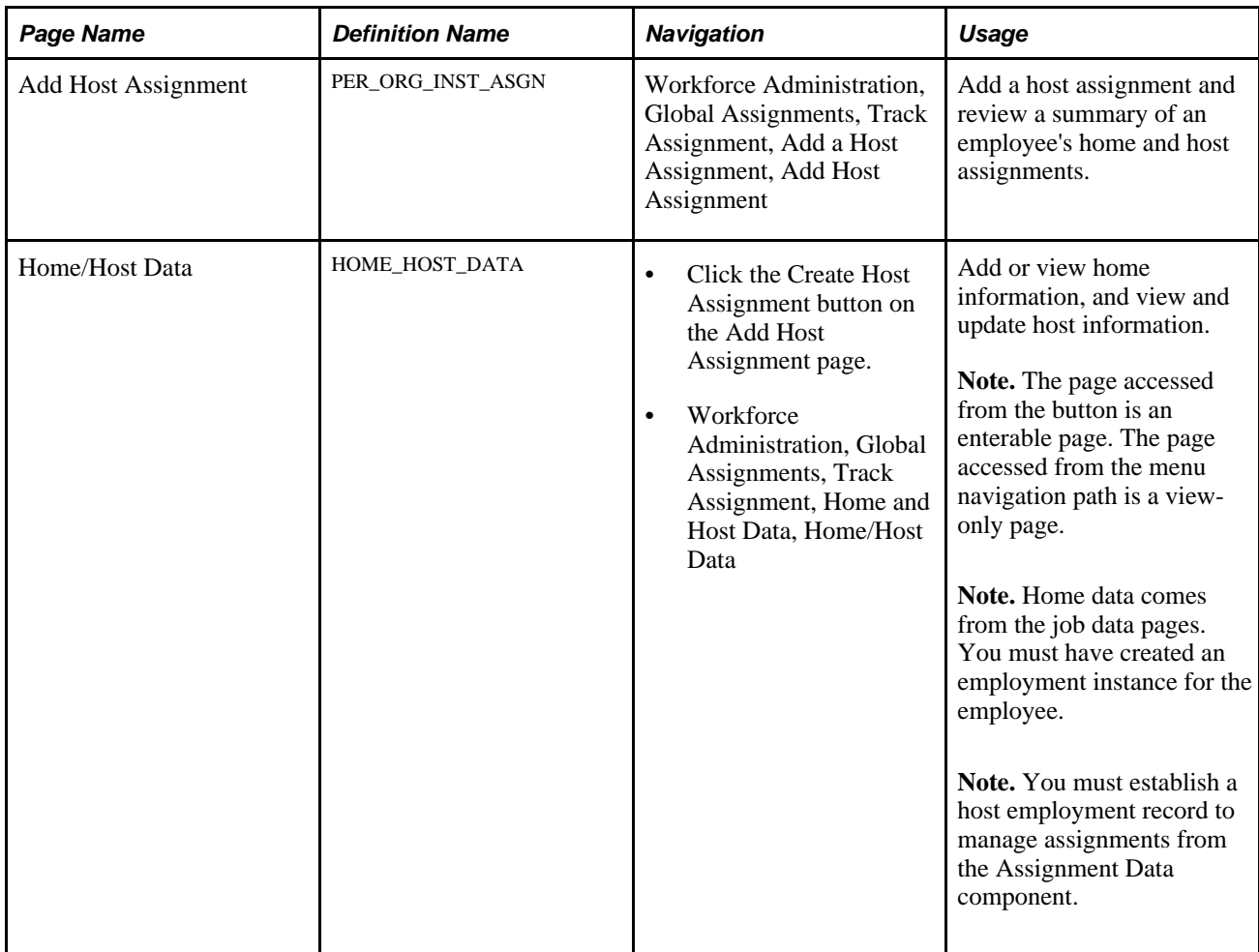

<span id="page-27-3"></span><span id="page-27-2"></span><span id="page-27-1"></span><span id="page-27-0"></span>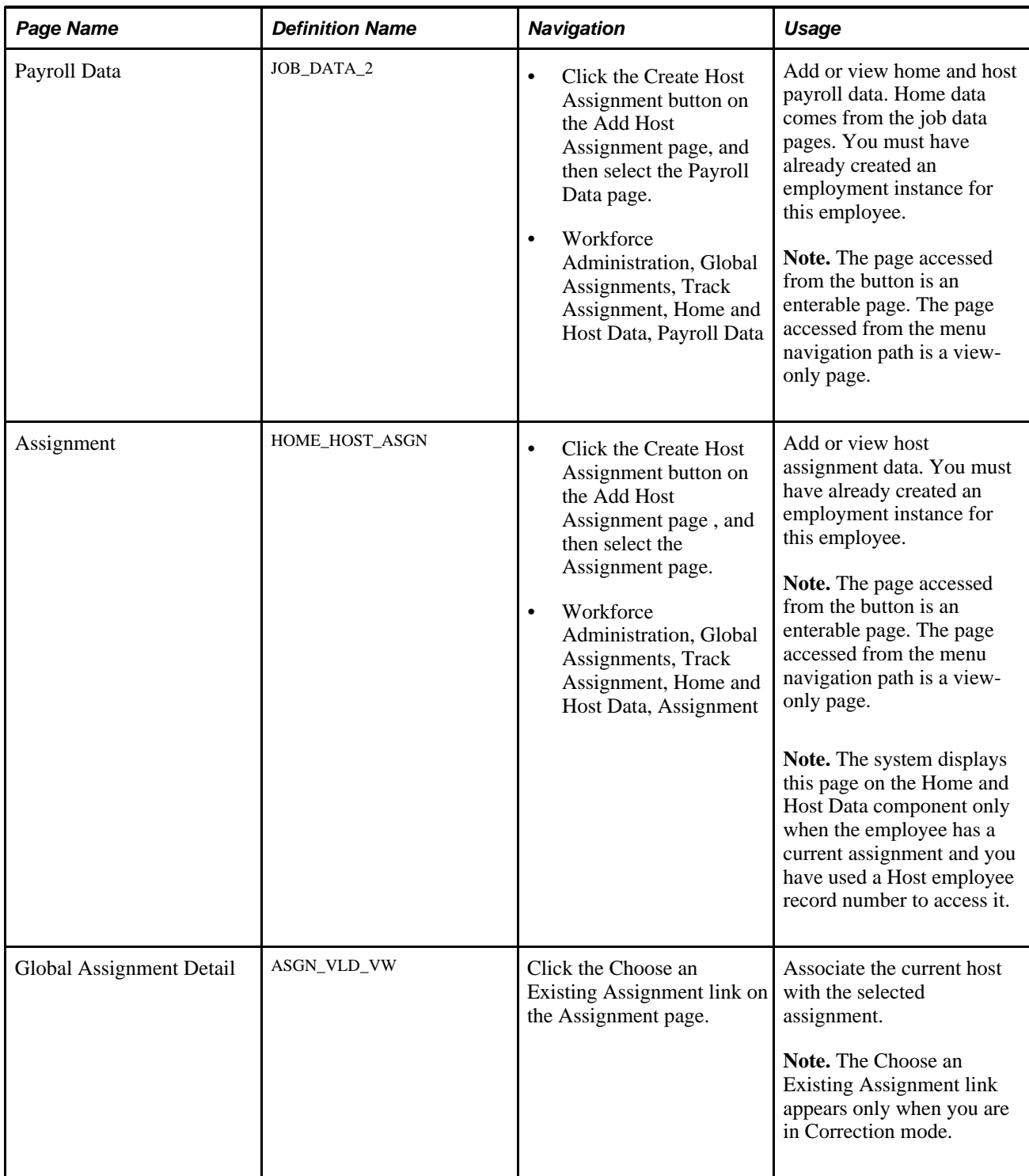

<span id="page-28-2"></span>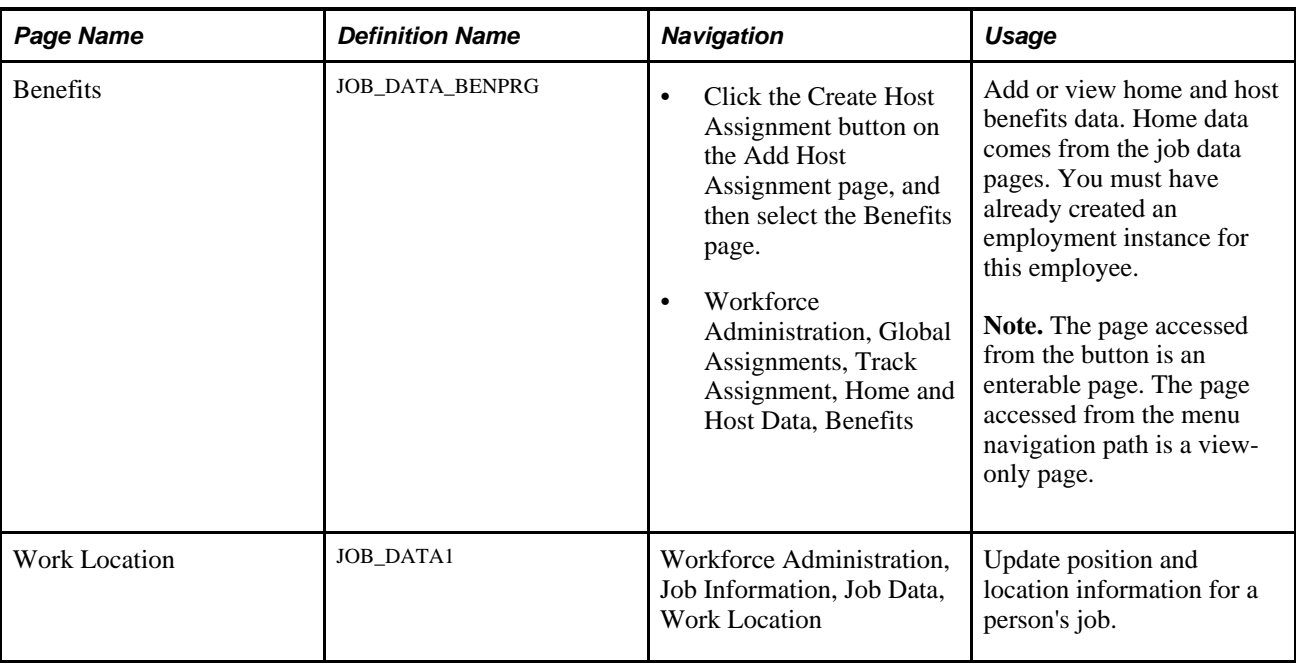

## <span id="page-28-0"></span>**Defining and Maintaining Home Location Information**

<span id="page-28-6"></span><span id="page-28-5"></span><span id="page-28-3"></span>To manage employee global assignments, first establish an employee's permanent, or home, location and data on the Job Data component (JOB\_DATA). The home location is the place to which the employee returns when a temporary assignment ends, and the home data is the employee's job data when the employee is not on assignment.

If you added an employment instance for a person into the PeopleSoft Enterprise Human Resources system, the employee has a job data record that serves as the home information. If the employee is a new employee, create an employment instance before processing the assignment.

**Note.** An employee may have more than one job at home, and so may have more than one home human resources record.

#### **See Also**

*PeopleSoft Enterprise Human Resources 9.1 PeopleBook: Administer Workforce*, "Increasing the Workforce," Adding Organizational Instances for Employees, Contingent Workers, and POIs

# <span id="page-28-1"></span>**Defining and Maintaining Host Location Information**

<span id="page-28-4"></span>Each time that you send an employee on a temporary assignment, you need to create a separate set of host and benefits data for that assignment. Host data includes information such as job, department, and location. Host benefits data consists of the employee's benefits program participation. By creating a separate set of data for the assignment, you retain permanent home and benefits data for the employee and track data for the current assignment.

The first time that you add host data for a new assignment, create a new job record on the Add a Host Assignment component (ADD\_HOST\_ASSIGN).

When you create a host job record, the job information fields are available for entry on the Home/Host Data page. Use the Home and Host Data component (HOME\_HOST\_DATA) to manage and review employees' host location information and to assign job records to assignments. When you save the new host information, the system stores the data in the employee's employment, job, and benefit program participation tables. These are the same tables in which all standard job data is stored.

When one global assignment ends, reuse the same job record and enter a new data row for the new assignment.

**Note.** You generally use one host employment record to track all global assignments for an employee, except in special circumstances, such as concurrent host assignments or different sets of benefits for a particular assignment. For these cases, add another employment record number to track the data separately.

### <span id="page-29-0"></span>**Defining Assignee Qualifications**

<span id="page-29-3"></span>To identify the best-qualified employees to send on assignments, review employees' person profiles. You can use person profiles to record employees' educational qualifications and skills, and track additional education and skills acquired while on assignments.

You can access the Person Profiles component (JPM\_PERSON\_PROFILE) from Workforce Administration, Global Assignments, Assignee Qualifications.

#### **See Also**

*PeopleSoft Enterprise Human Resources 9.1 PeopleBook: Manage Profiles*, "Managing Profiles"

### <span id="page-29-1"></span>**Beginning Assignments**

<span id="page-29-4"></span>To begin an employee's assignment:

• Create a host job record if one does not already exist.

**Note.** Use the same job record for all assignments, entering a new data row for each assignment.

See [Chapter 3, "Tracking Assignments," Defining and Maintaining Host Location Information, page 21.](#page-28-1)

- The Action code *Assignment* (ASG) is selected automatically. Select any appropriate Reason code.
- Enter the host information for this assignment.

### <span id="page-29-2"></span>**Ending Assignments**

<span id="page-29-5"></span>To end an assignment, insert a data row on the Home/Host Data page and select *Assignment Completion* (ASC) in the Action field.

End an assignment only if the employee is not immediately sent on a new assignment.

If the employee is going on a new assignment immediately, enter a new row for the new assignment.

## <span id="page-30-0"></span>**Transferring an Employee Permanently**

<span id="page-30-3"></span>Sometimes an employee on temporary assignment stays at a location permanently. As a permanent employee, he or she shares the same status as a local employee and should no longer be managed as an employee on temporary assignment. All employee, benefit, and payroll data tracking for the employee takes place at the new location because it is the employee's new home base.

To transfer an employee permanently:

- 1. End all open temporary global assignments.
- 2. Access the Work Location page, insert a row, and enter the department, location, and job code for the permanent host assignment.

#### **See Also**

*PeopleSoft Enterprise Human Resources 9.1 PeopleBook: Administer Workforce*, "Updating Person and Job Information," Updating Job Data

### <span id="page-30-1"></span>**Adding a Host Assignment**

<span id="page-30-2"></span>Access the Add Host Assignment page (Workforce Administration, Global Assignments, Track Assignment, Add a Host Assignment, Add Host Assignment).

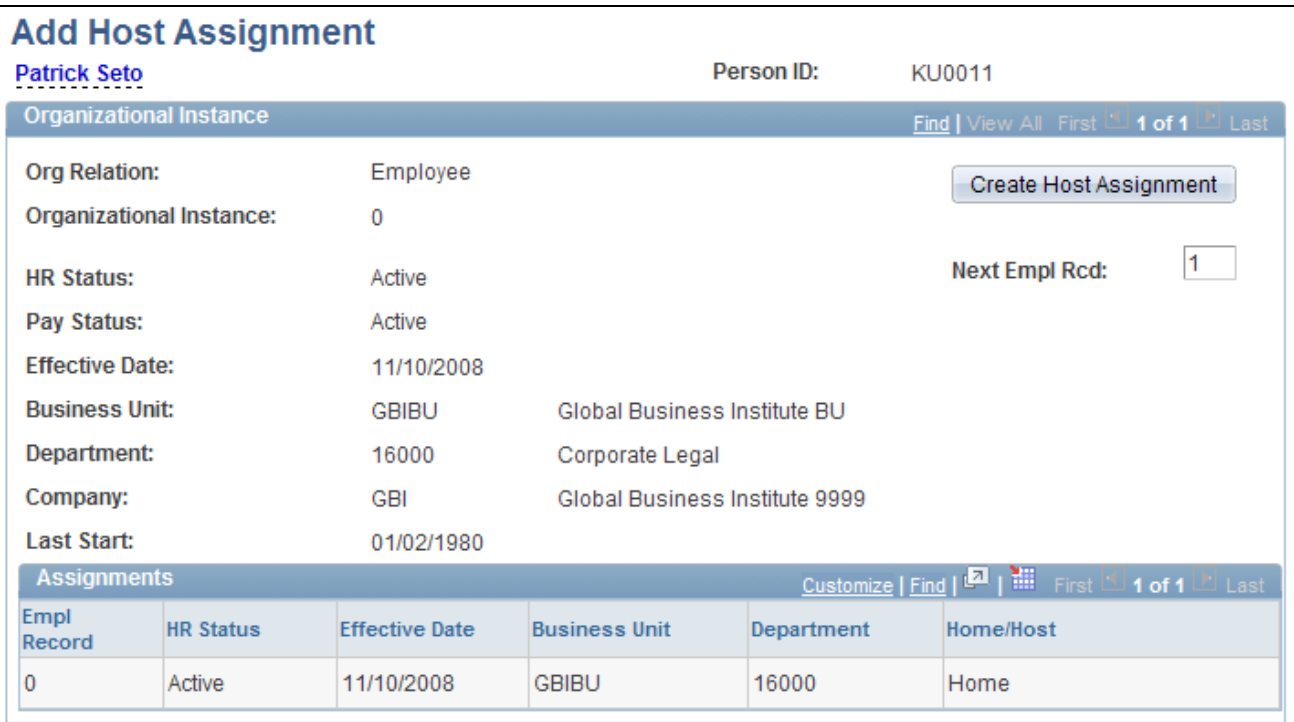

Add Host Assignment page

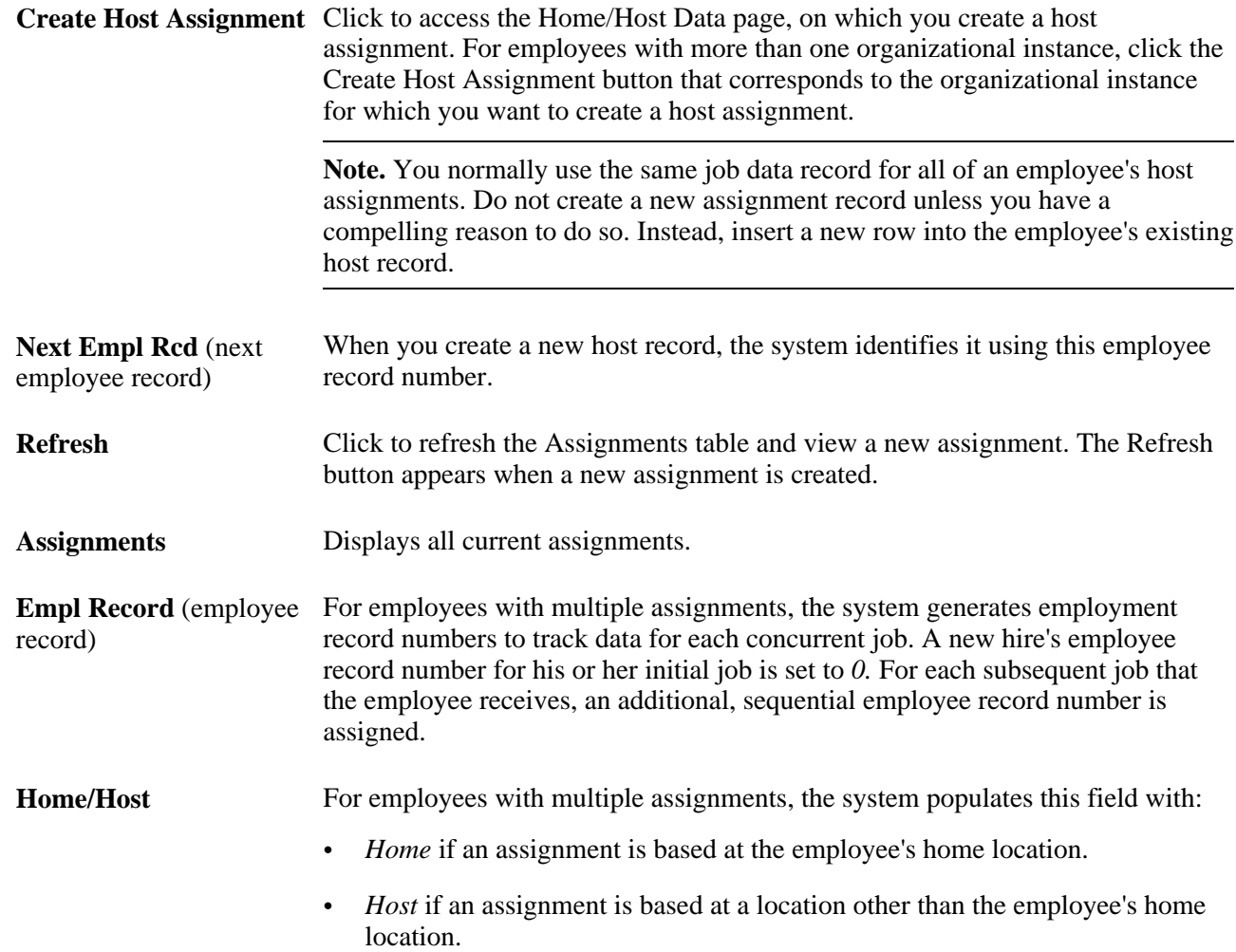

# <span id="page-31-0"></span>**Viewing and Updating Home and Host Information**

<span id="page-31-1"></span>Access the Home/Host Data page (click the Create Host Assignment button on the Add Host Assignment page).

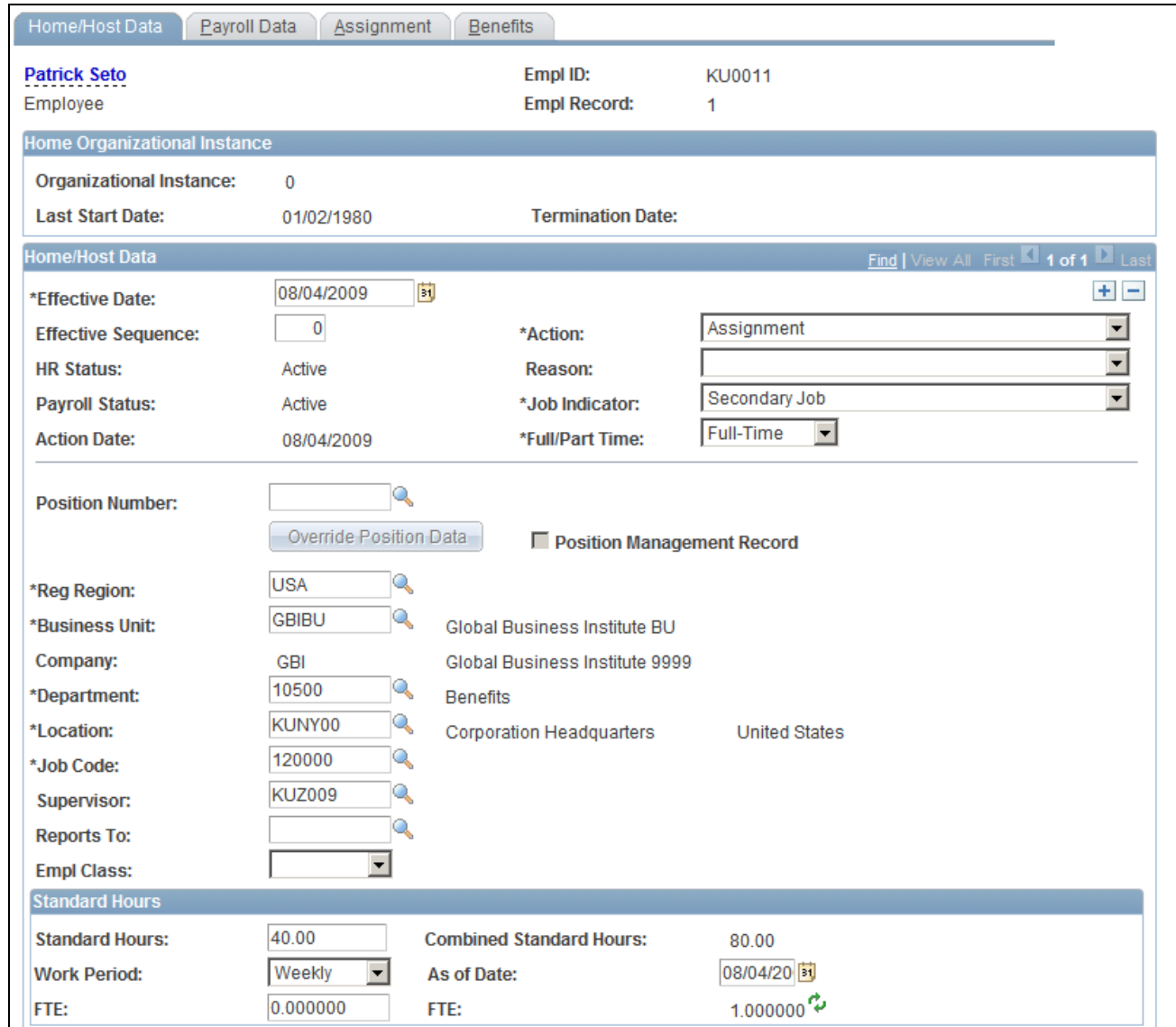

#### Home/Host Data page

To create a host assignment and enter the employee's job information for the assignment, you access this page using the Add a Host Assignment component. To add or change assignment data for an existing host, access this page using the Home and Host Data component by selecting the employee's host employment record number.

If you access the component by using an employee's home employment record number, the elements on this page are display-only, showing data from the employee's job record. The Assignment tab is not available if you access the component by using an employee's home employment record number.

The elements that are on this page are the same as those that appear on the Job Data component.

Action Date **Displays** the date on which you enter this row.

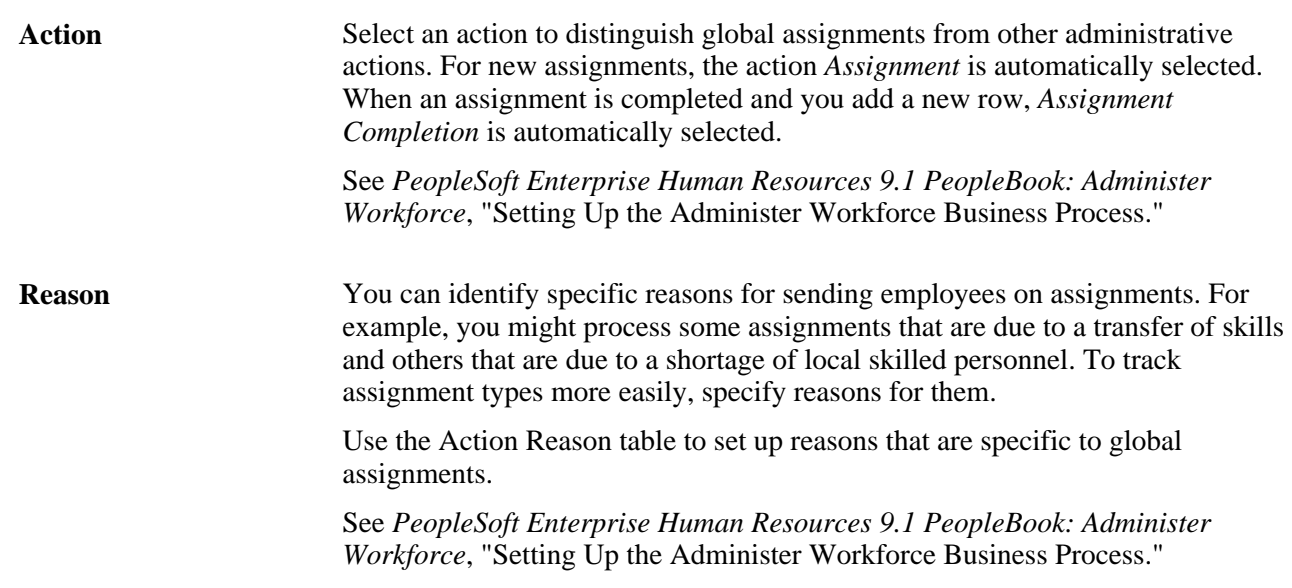

# <span id="page-33-0"></span>**Adding or Viewing Home and Host Payroll Data**

<span id="page-33-1"></span>Access the Payroll Data page (click the Create Host Assignment button on the Add Host Assignment page).

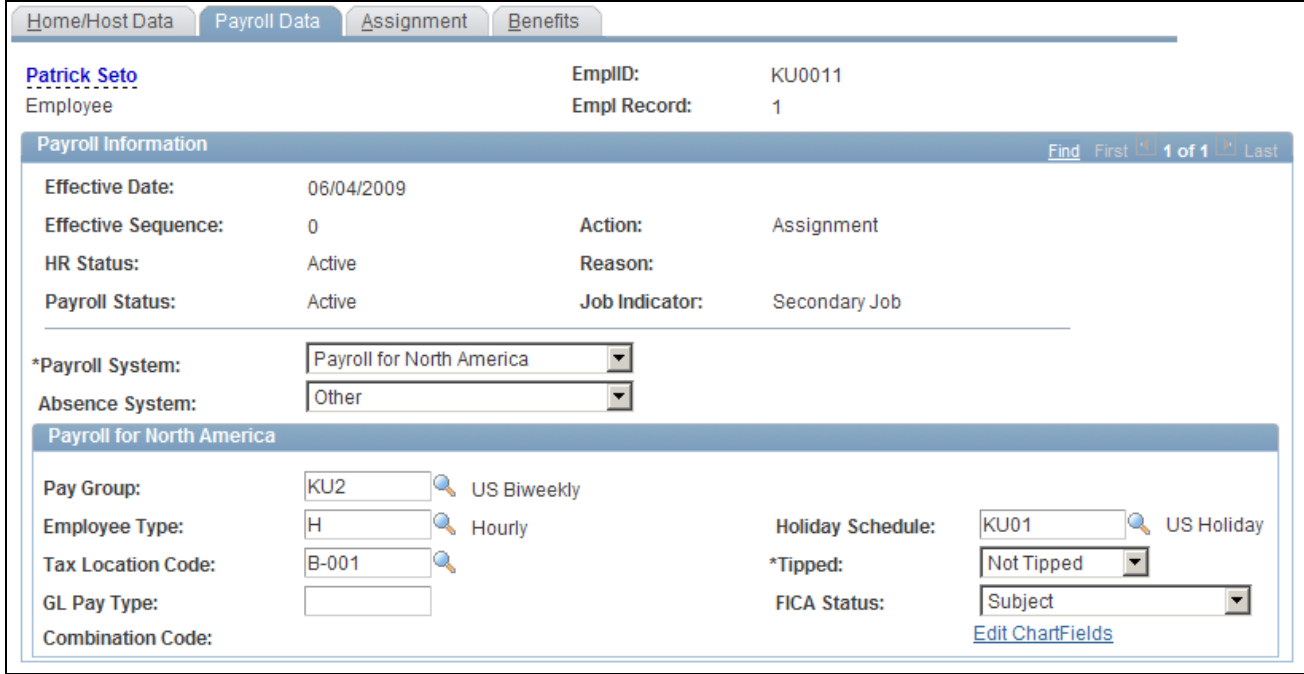

Payroll Data page

The elements that are on this page are the same as those that appear in the Job Data component.

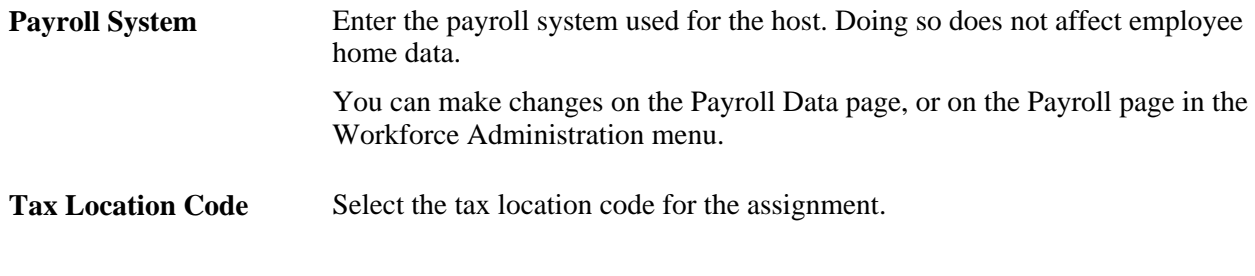

**See Also** 

*PeopleSoft Enterprise Human Resources 9.1 PeopleBook: Administer Workforce*, "Increasing the Workforce," Entering Payroll Processing Data

### <span id="page-34-0"></span>**Adding or Viewing Home and Host Assignment Data**

<span id="page-34-1"></span>Access the Assignment page (click the Create Host Assignment button on the Add Host Assignment page).

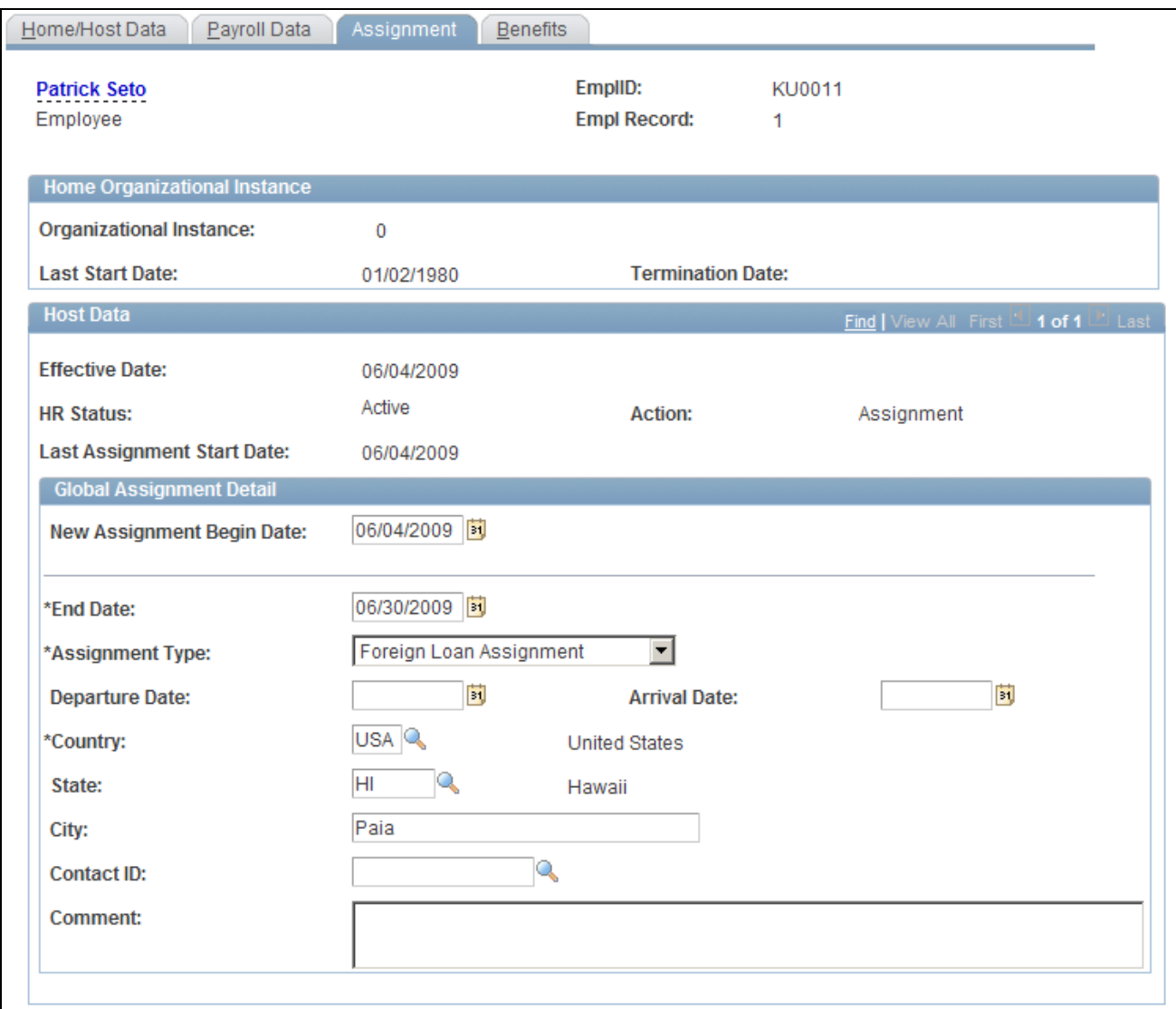

#### Assignment page

This page appears only when you are creating a new host assignment, or when an existing assignment exists and you use a host employee record number to access the Home and Host Data component.

The elements that are on this page are the same as those that appear in the Job Data component.

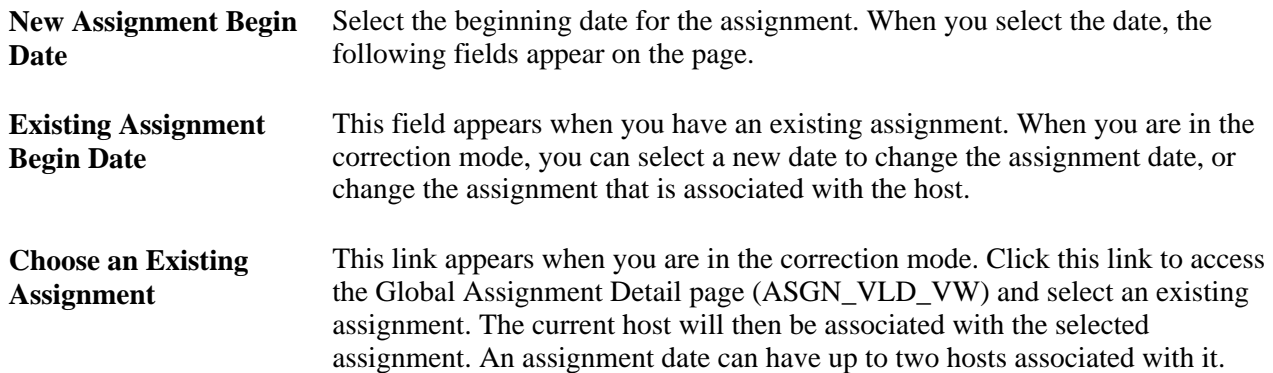

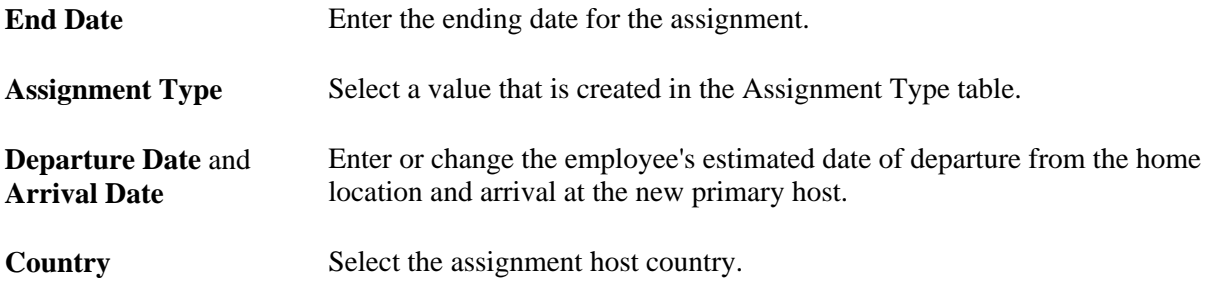

### <span id="page-36-0"></span>**Adding or Viewing Home and Host Benefits Data**

<span id="page-36-1"></span>Access the Benefits page (click the Create Host Assignment button on the Add Host Assignment page to access the Benefits page).

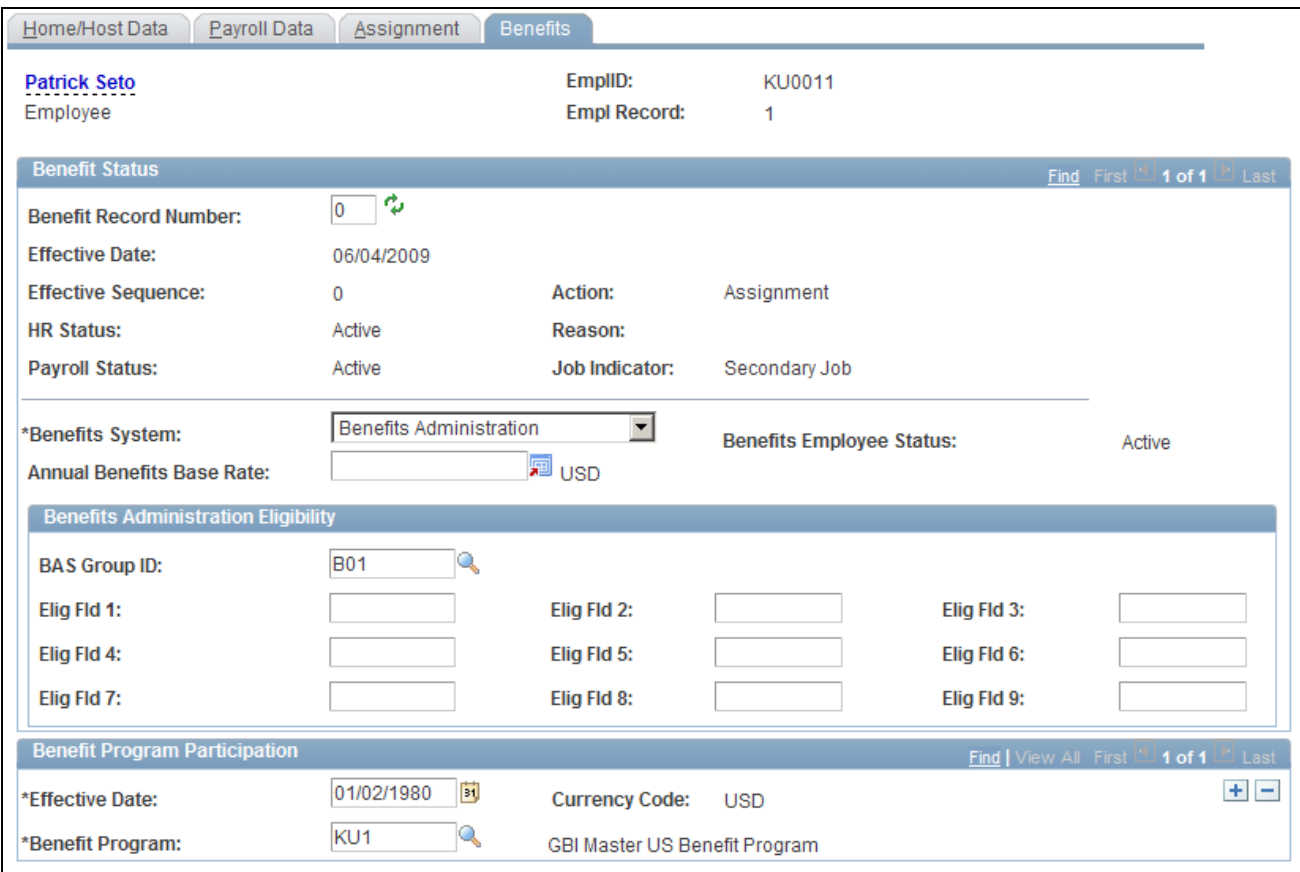

Benefits page

The elements that are on this page are the same as those that appear in the Job Data component.

### **Benefits System** Enter a benefit program. Doing so does not affect other employee home data.

You can make changes on the Benefits page, or on the Benefit Program Participation page which you select from the Workforce Administration menu.

#### **See Also**

*PeopleSoft Enterprise Human Resources 9.1 PeopleBook: Administer Workforce*, "Increasing the Workforce," Specifying Benefit Program Enrollment

# <span id="page-37-0"></span>**Managing Assignments with Multiple Home or Host Data Records**

This section discusses how to:

- Add assignments when an employee has multiple jobs at home.
- Add assignments when an employee has multiple host locations.
- Associate multiple home or host data with an assignment.

### <span id="page-37-1"></span>**Adding Assignments When an Employee Has Multiple Jobs at Home**

<span id="page-37-2"></span>For most global assignments, the employee has one home job record and one host job record; however, you may encounter situations in which an employee has more than one job at home or more than one assignment.

Some employees have more than one employment record in the system before they go on a global assignment. For example, an American university professor going to teach at Oxford for a year might have two jobs in the U.S., one as a professor and another as a researcher. The employee already has two employment records in the system for the home jobs, so you need to create a third employment record for the host.

To track host data for an employee with multiple home records:

1. Create a new host employment record on the Add a Host Assignment component (ADD\_HOST\_ASSIGN).

On the Add Host Assignment page, click the Create a New Assignment button for the organizational instance for the home record for which you are creating the assignment.

The system adds another employment record so that you (and the system) can differentiate between the jobs.

- 2. Enter payroll information on the Payroll Data page.
- 3. Enter assignment dates on the Assignment page.

When you enter the assignment end date, the system checks whether other host records have effective dates that are equal to or before the end date that you enter.

- 4. Enter benefits data on the Benefits page.
- 5. Click OK to save entries.

### <span id="page-38-0"></span>**Adding Assignments When an Employee Has Multiple Host Locations**

<span id="page-38-2"></span>Some employees split their time between two or more locations during an assignment. For example, a manager who was sent to Japan might also be assigned to work in Korea at the same time. Whether this is known before the assignment starts or arises during the assignment, the jobs are treated as different, concurrent host records in the system.

To track data for an employee with multiple host records:

1. Create a separate employment record for each host on the Add a Host Assignment component.

The system automatically assigns the next available employment record number, such as 2 or 3, for the host assignment.

- 2. Enter assignment dates and other details on the Home/Host Data, Assignment, Payroll Data, and Benefits pages.
- 3. Click OK to save entries.

### <span id="page-38-1"></span>**Tying Multiple Home or Host Data to an Assignment**

<span id="page-38-3"></span>Assignments can be associated with only one Home record. If an employee has more than one home record (within an organizational instance), host records will be associated with the first home record.

If the employee has multiple, concurrent host records, associate all the host records with the assignment. Assignments are determined by the assignment begin date. The information that you enter on the Assignment and Assignment Data pages controls the earnings and deductions that track for home and host data on the Assignment Compensation page.

To associate a home and host record with an assignment:

- 1. Access the Add Host Assignment page.
- 2. On the Add Host Assignment page, click the Create New Assignment button for the home record for which you are creating the assignment.
- 3. Enter payroll information on the Payroll Data page.
- 4. Enter assignment dates on the Assignment page.
- 5. Enter benefits information on the Benefits page.
- 6. Click OK to save entries.

To associate multiple host records with an assignment:

- 1. Access the Assignment page of the Home and Host Data component using the employee record number for the host that you want to associate with an assignment.
- 2. Click the Correct History button.

To use Correct History, navigate to the Home and Host Data component and access the correct ERN for the employee. When you select the Correct History button from within this component, the Existing Assignment Begin Date and Choose an Existing Assignment fields display on the Assignment page.

- 3. Click the Choose an Existing Assignment link. The Global Assignment Detail page appears.
- 4. Select the check box for the assignment that you want to associate with the host.

If no entries automatically appear on the Additional Assignments page, then you selected an employment record number for a host record that's effective after the end date of the assignment. Either update the effective date of the host job information or change the end date of the assignment.

5. Save entries.

# <span id="page-39-0"></span>**Managing Employee Assignment Data**

<span id="page-39-4"></span>This section discusses how to:

- Enter basic assignment data.
- View home and host information.
- Enter home residences and furniture information.
- Enter host residences and furniture information.
- Track home and host vehicle information.

**Note.** PeopleSoft Enterprise Human Resources also includes Administer Company Cars to track an organization's car-specific benefits.

Use the Assignment Data component (ASSIGNMENT\_DATA) to manage employee assignment data.

### <span id="page-39-1"></span>**Pages Used to Manage Employee Assignment Data**

<span id="page-39-5"></span><span id="page-39-3"></span><span id="page-39-2"></span>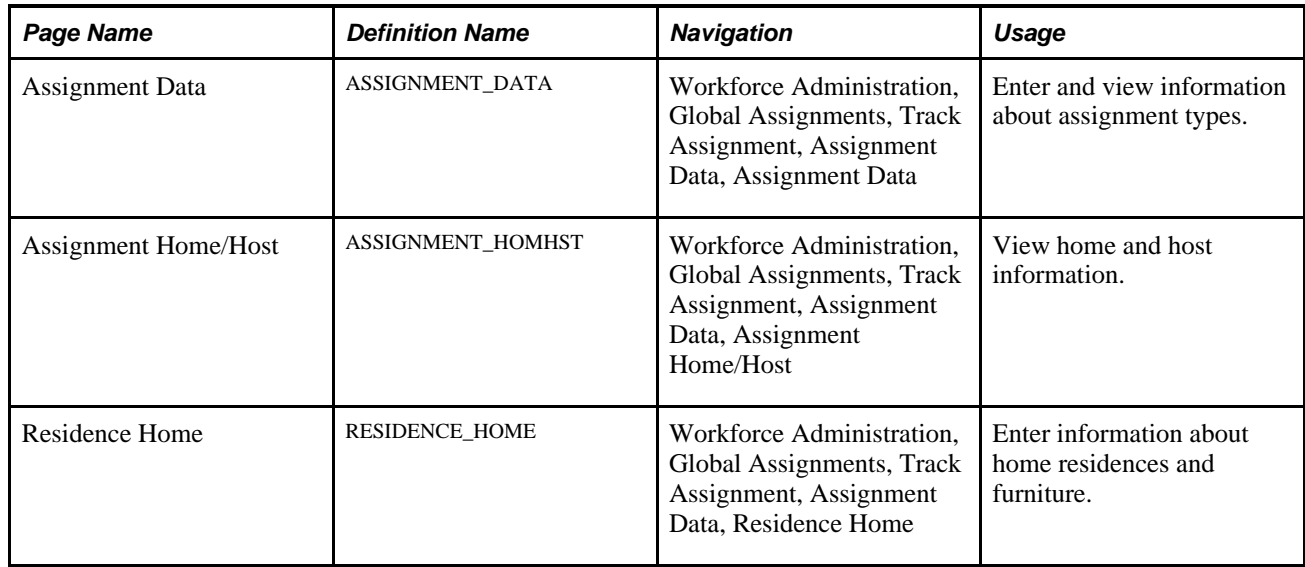

<span id="page-40-6"></span><span id="page-40-5"></span><span id="page-40-4"></span>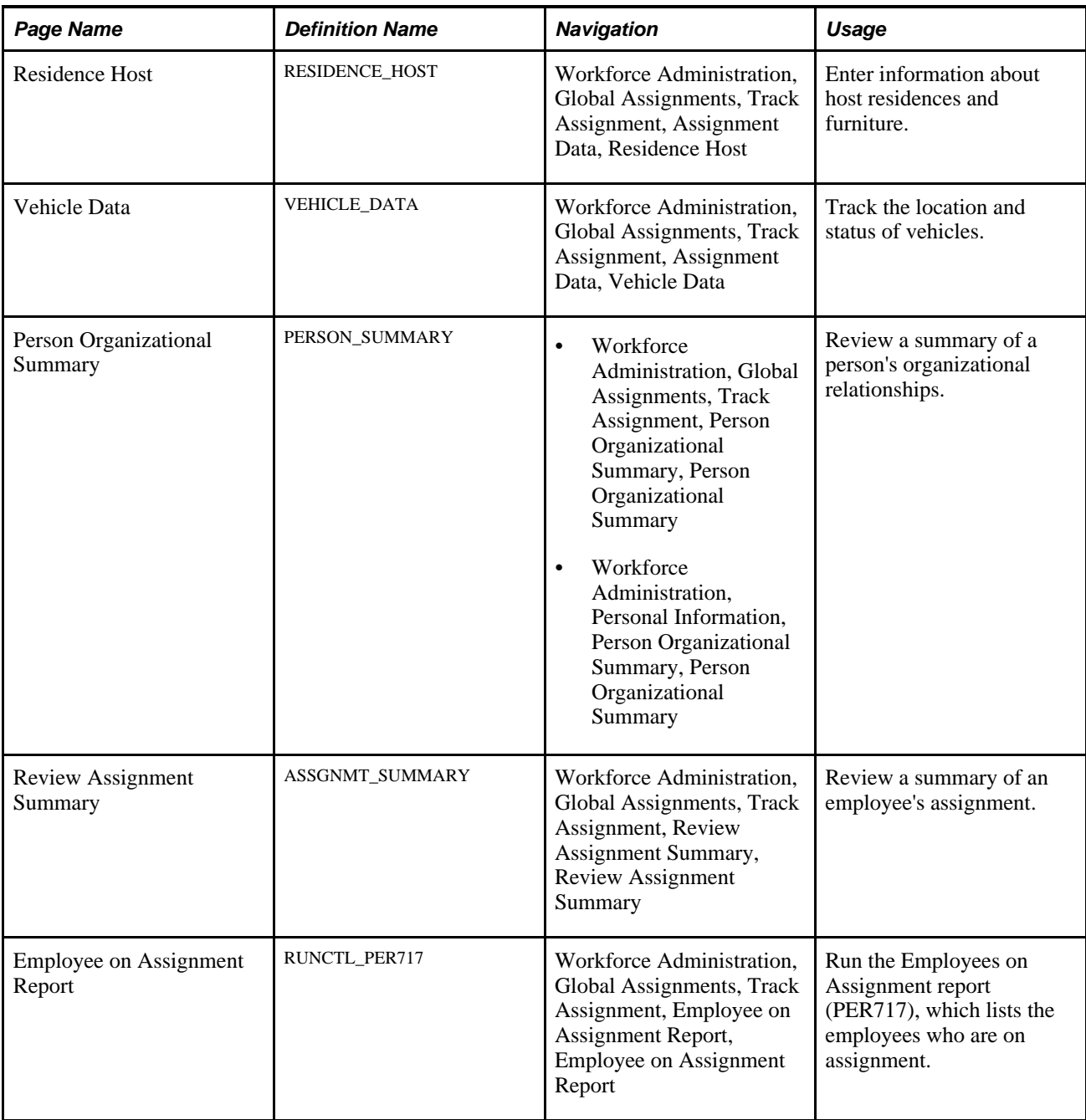

# <span id="page-40-3"></span><span id="page-40-1"></span><span id="page-40-0"></span>**Entering Basic Assignment Data**

<span id="page-40-2"></span>Access the Assignment Data page (Workforce Administration, Global Assignments, Track Assignment, Assignment Data, Assignment Data).

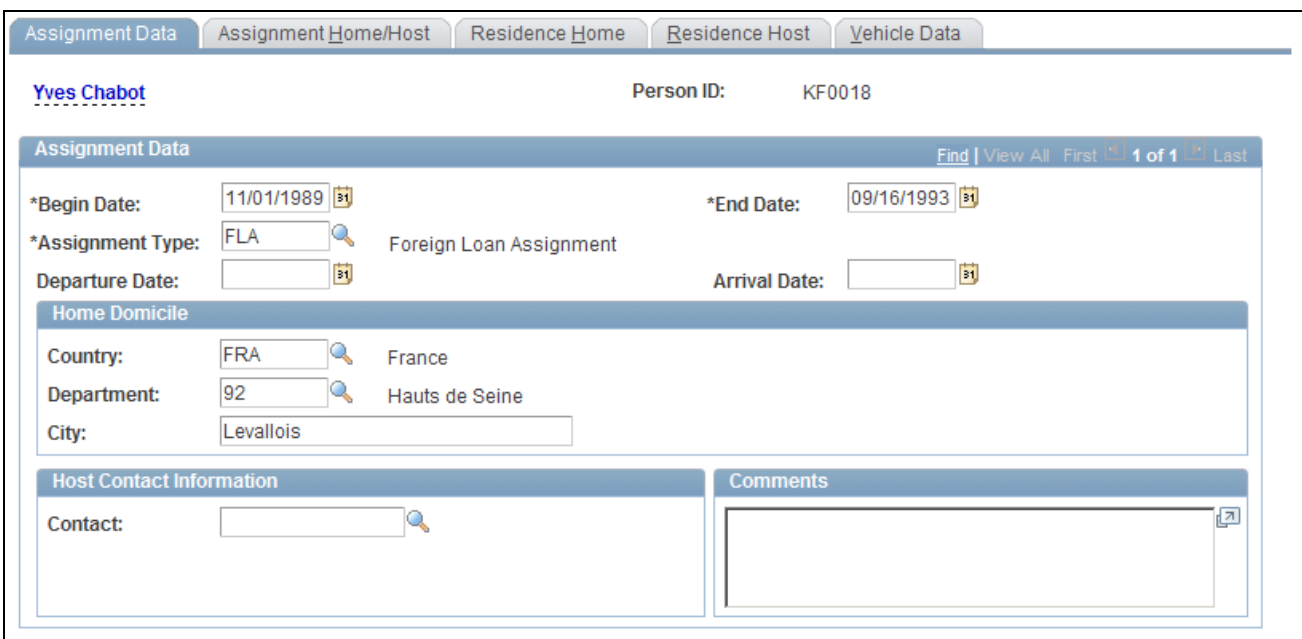

Assignment Data page

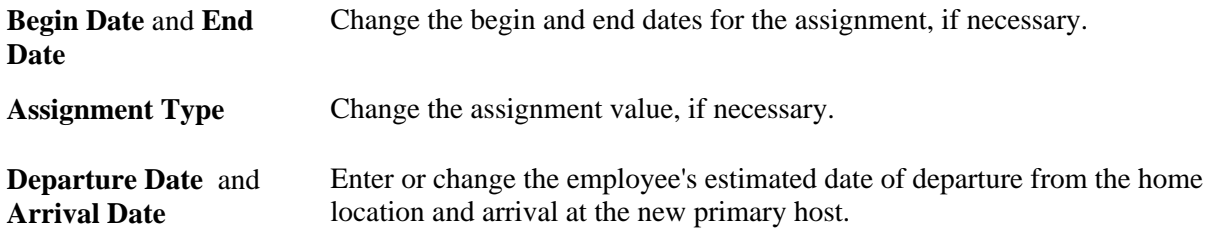

#### **Home Domicile**

View information about the employee's home domicile.

The system uses the home domicile values from the employee personal data as default values. Use this information to process home leave travel on the Company Paid Travel page.

#### **Host Contact Information**

Enter a contact in the employee's host country who can be contacted by the home supervisor in case of emergency. The employee's name and work telephone number are provided.

### <span id="page-41-0"></span>**Entering Home and Host Information**

<span id="page-41-1"></span>Access the Assignment Home/Host page (Workforce Administration, Global Assignments, Track Assignment, Assignment Data, Assignment Home/Host).

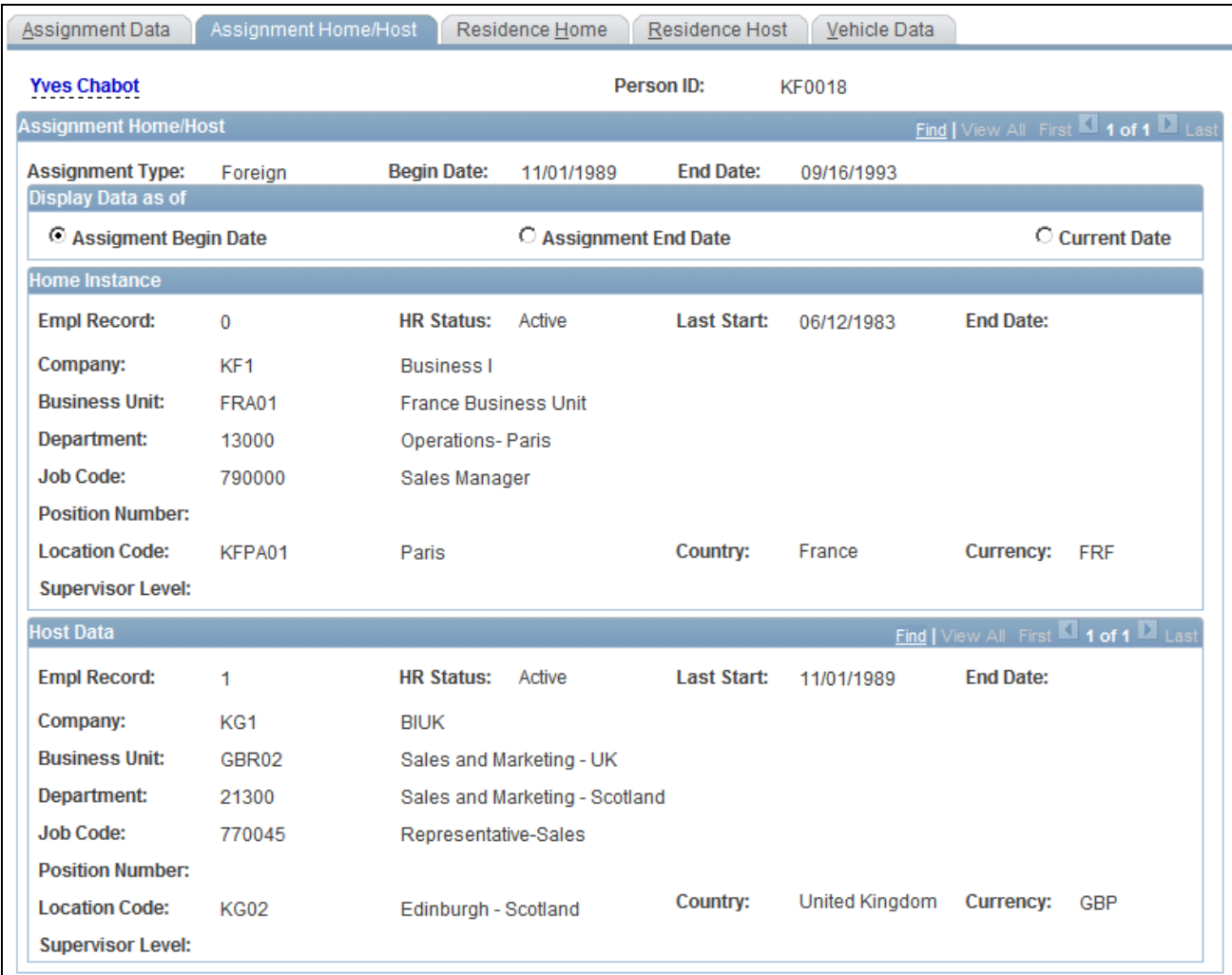

### Assignment Home/Host page

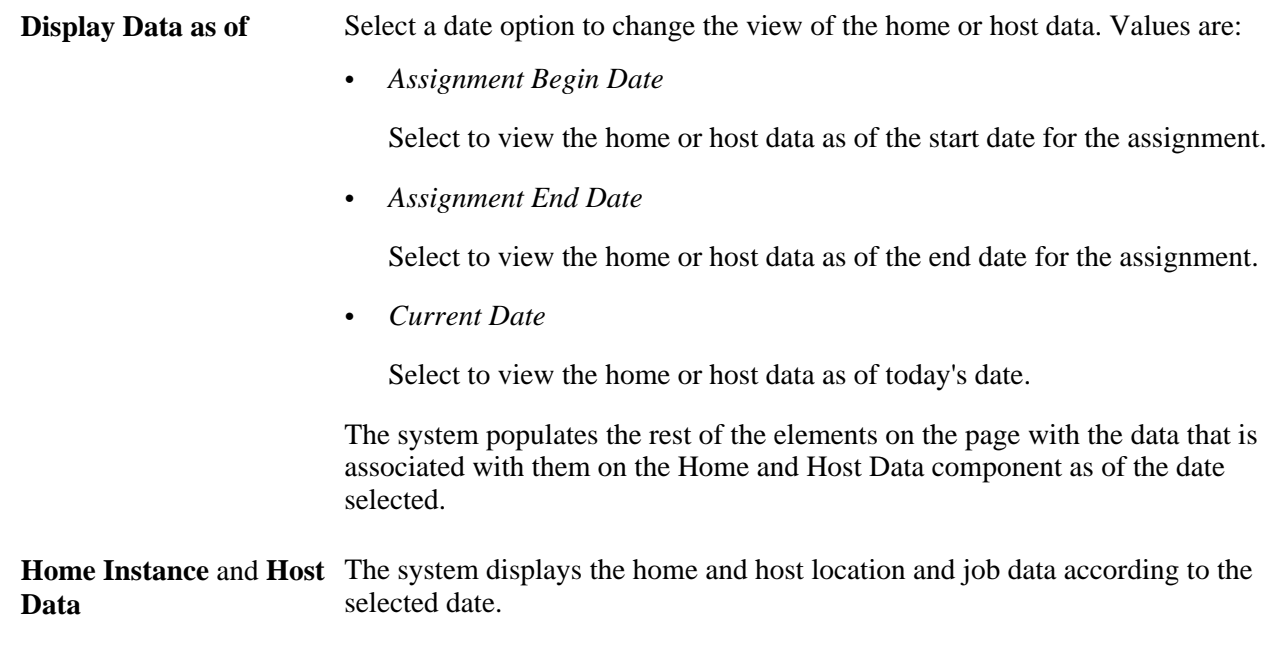

### <span id="page-43-0"></span>**Entering Home Residences and Furniture Information**

<span id="page-43-3"></span>Access the Residence Home page (Workforce Administration, Global Assignments, Track Assignment, Assignment Data, Residence Home).

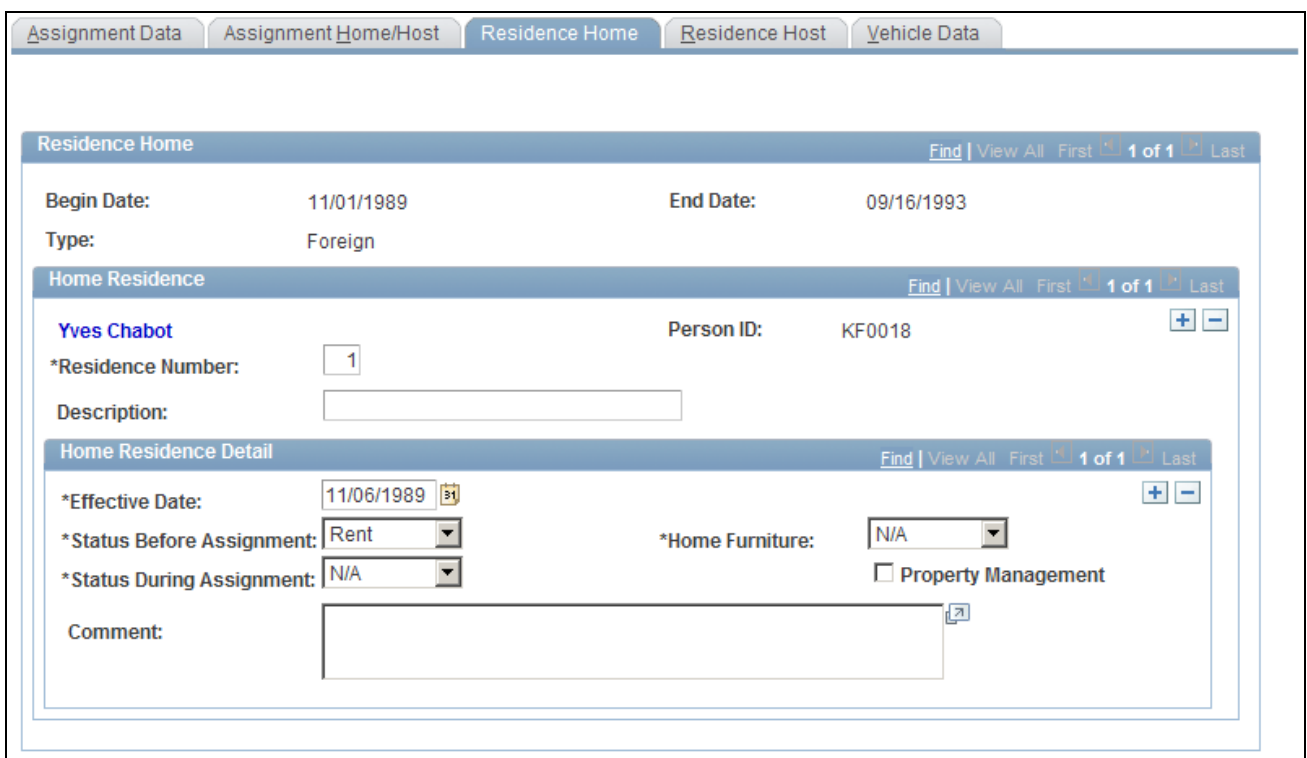

Residence Home page

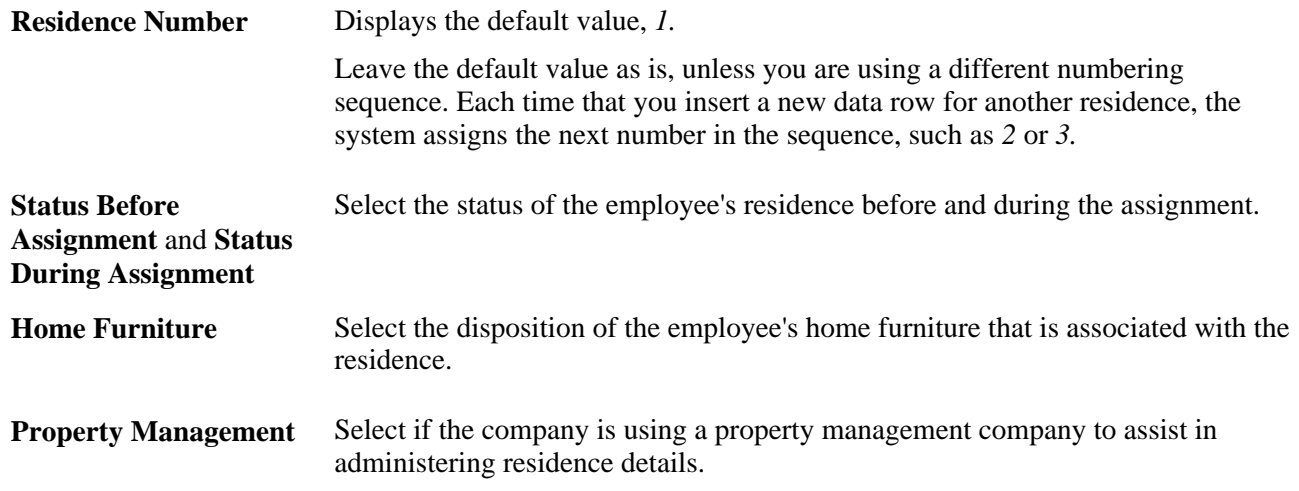

### <span id="page-43-1"></span>**Entering Host Residences and Furniture Information**

<span id="page-43-2"></span>Access the Residence Host page (Workforce Administration, Global Assignments, Track Assignment, Assignment Data, Residence Host).

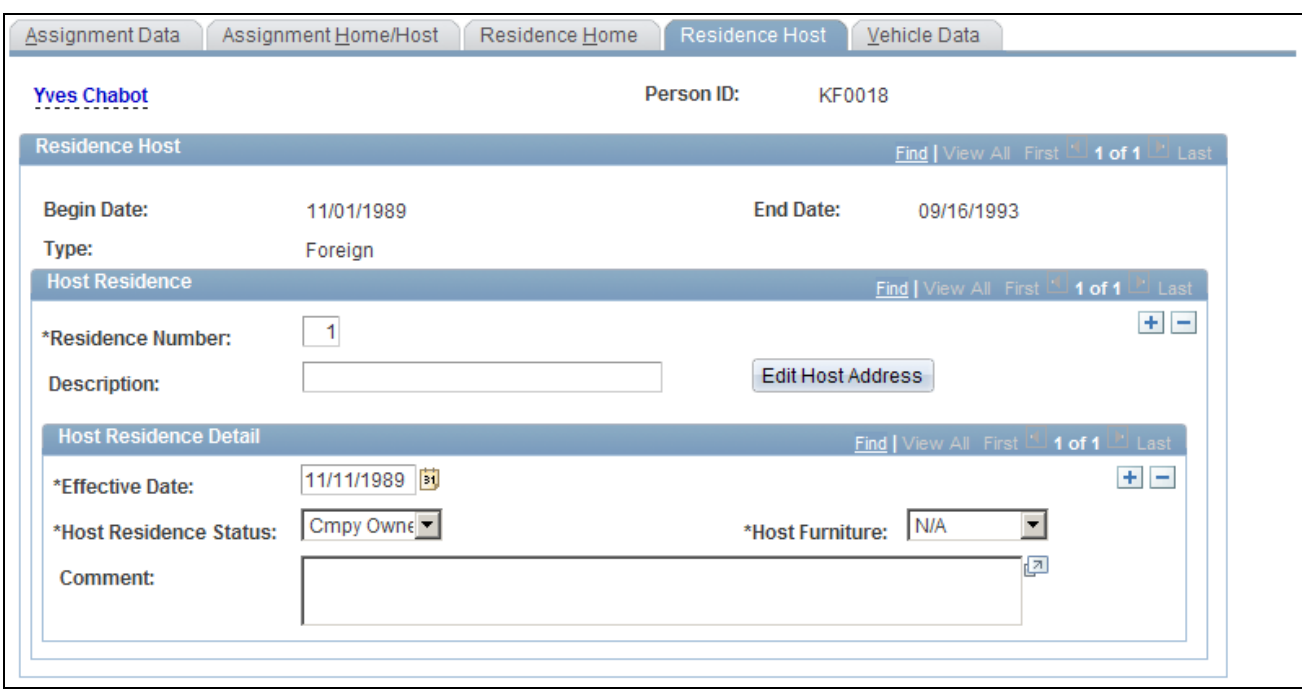

Residence Host page

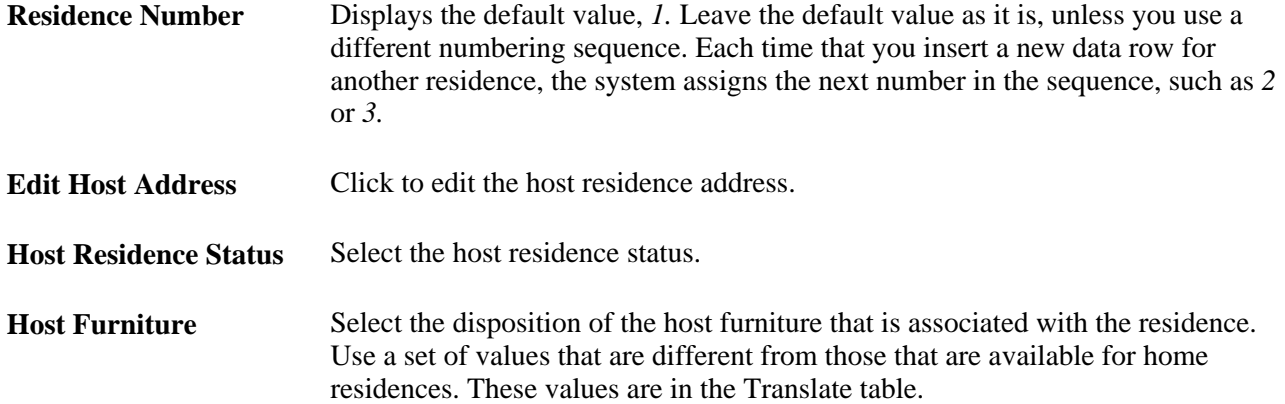

#### **See Also**

*PeopleSoft Enterprise Human Resources 9.1 PeopleBook: Administer Workforce*, "Increasing the Workforce"

## <span id="page-44-0"></span>**Tracking Home and Host Vehicle Information**

<span id="page-44-1"></span>Access the Vehicle Data page (Workforce Administration, Global Assignments, Track Assignment, Assignment Data, Vehicle Data).

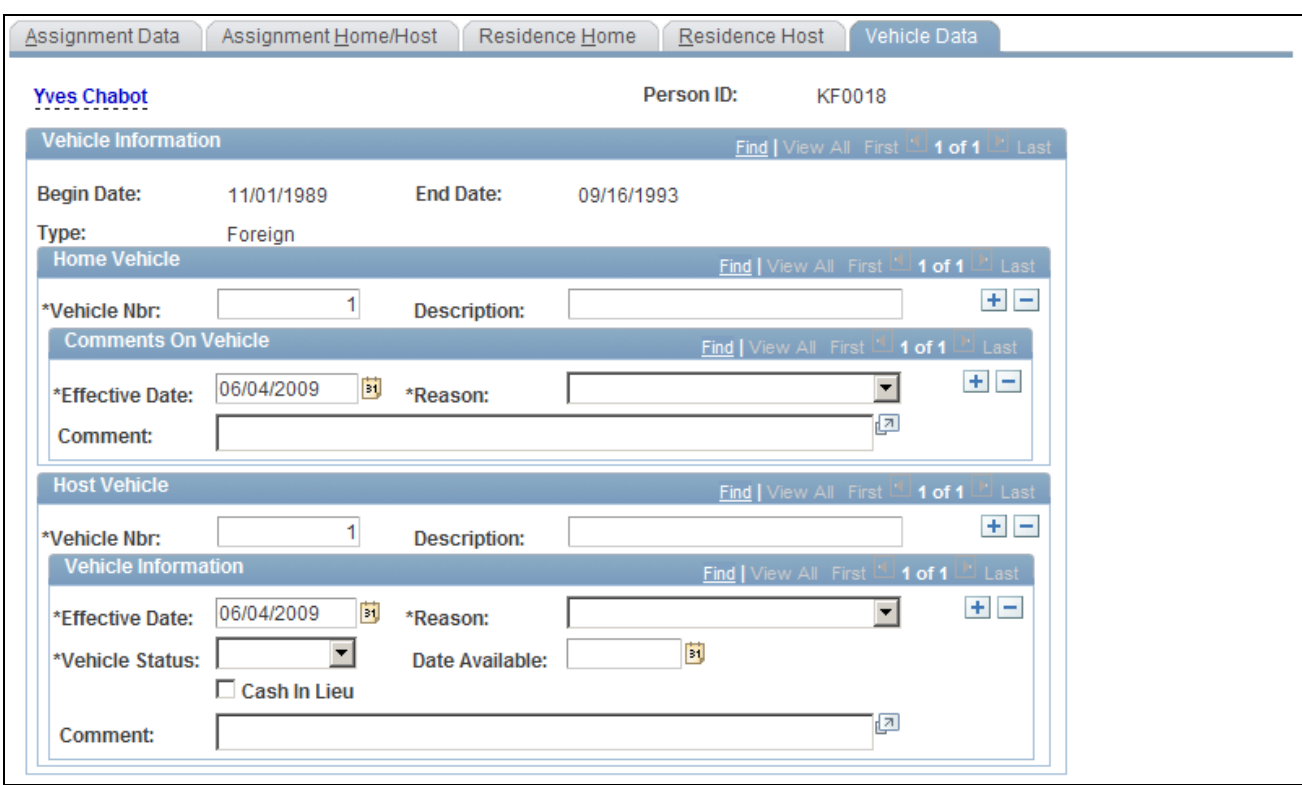

Vehicle Data page

#### **Home Vehicle**

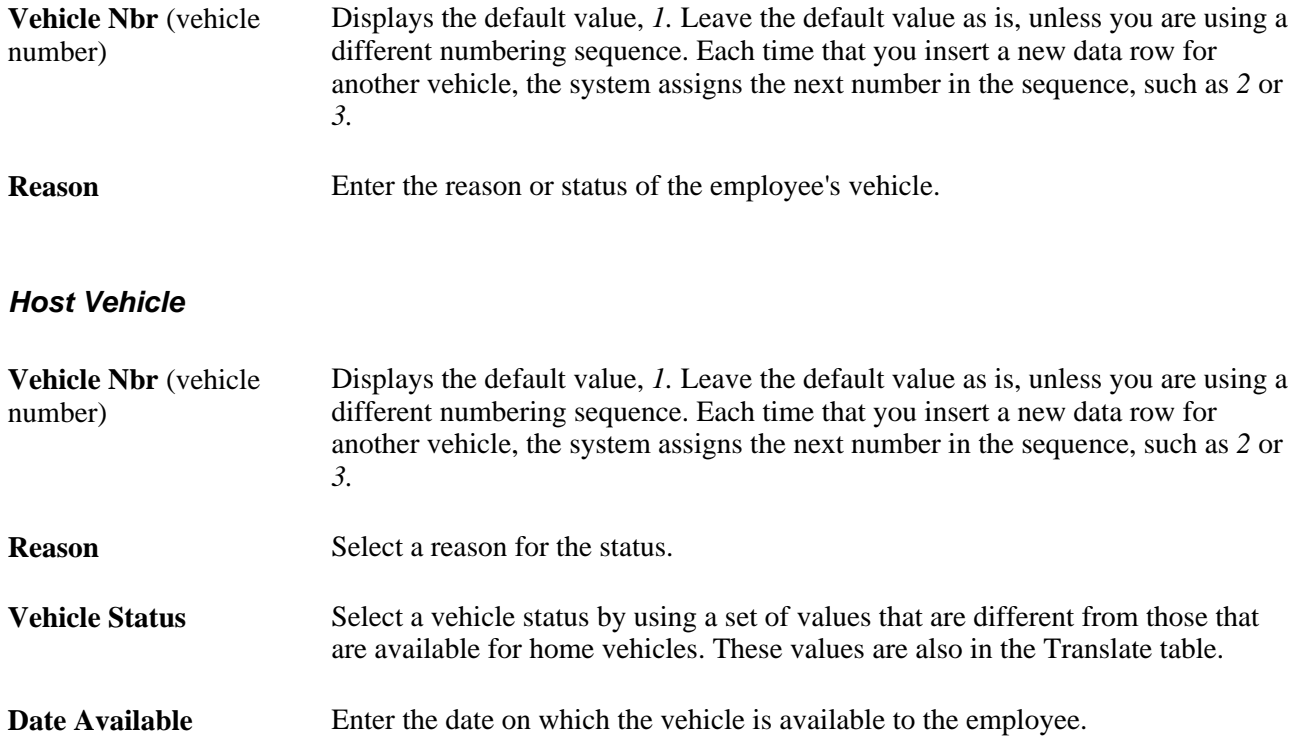

**Cash in Lieu** Select if the employee chooses to take cash instead of a company vehicle.

#### **See Also**

*PeopleSoft Enterprise Human Resources 9.1 PeopleBook: Administer Company Cars*, "Administering Company Cars for a Workforce"

# <span id="page-46-0"></span>**Managing Company-Paid Travel for Employees on Assignment**

This section discusses how to manage company-paid travel for employees on assignment.

### <span id="page-46-1"></span>**Pages Used to Manage Company-Paid Travel for Employees on Assignment**

<span id="page-46-5"></span><span id="page-46-4"></span>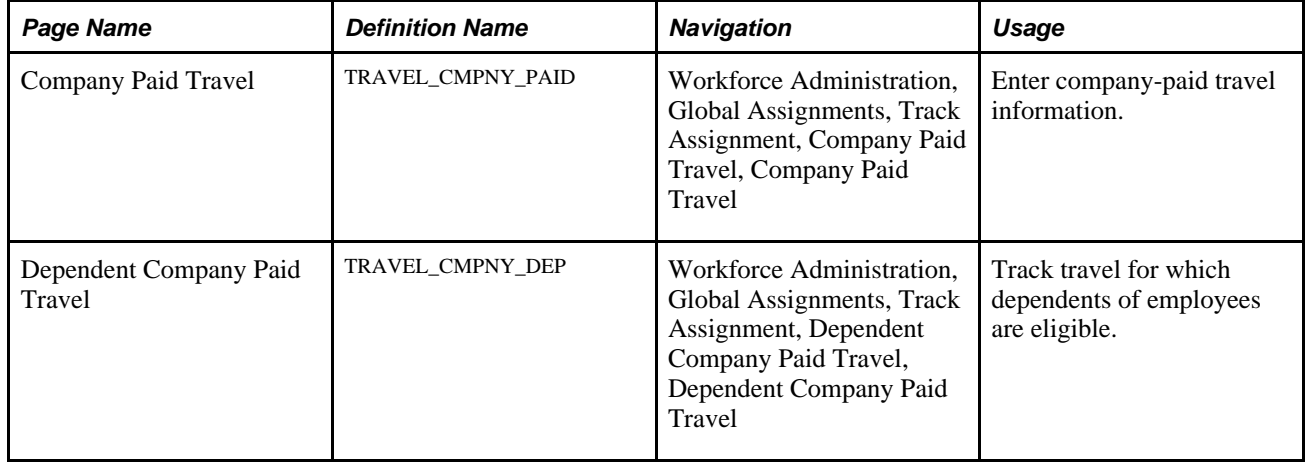

# <span id="page-46-2"></span>**Managing Company-Paid Travel for Employees on Assignment**

<span id="page-46-3"></span>Access the Company Paid Travel page (Workforce Administration, Global Assignments, Track Assignment, Company Paid Travel, Company Paid Travel).

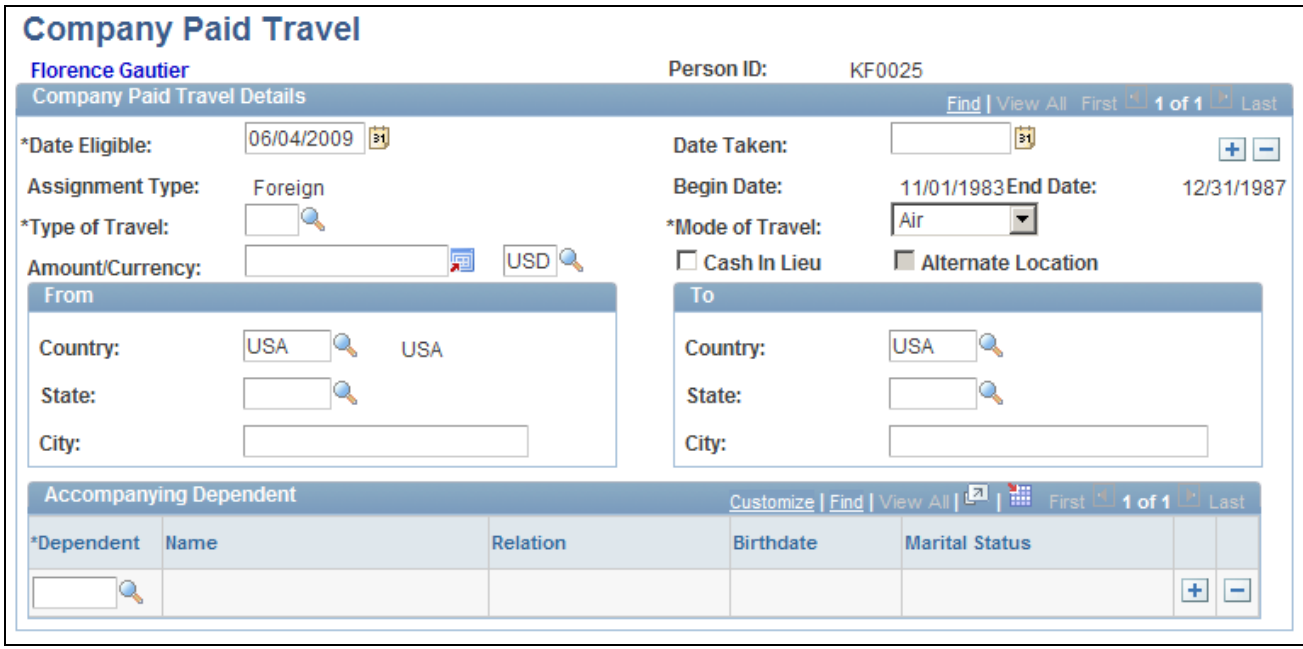

Company Paid Travel page

**Note.** If you don't see any data in these fields, then the date on which the employee is eligible for travel is after the end date that is entered in the assignment data for the current assignment. If the employee should be eligible for this travel during the assignment only, adjust either the date eligible here or the end date in the assignment data.

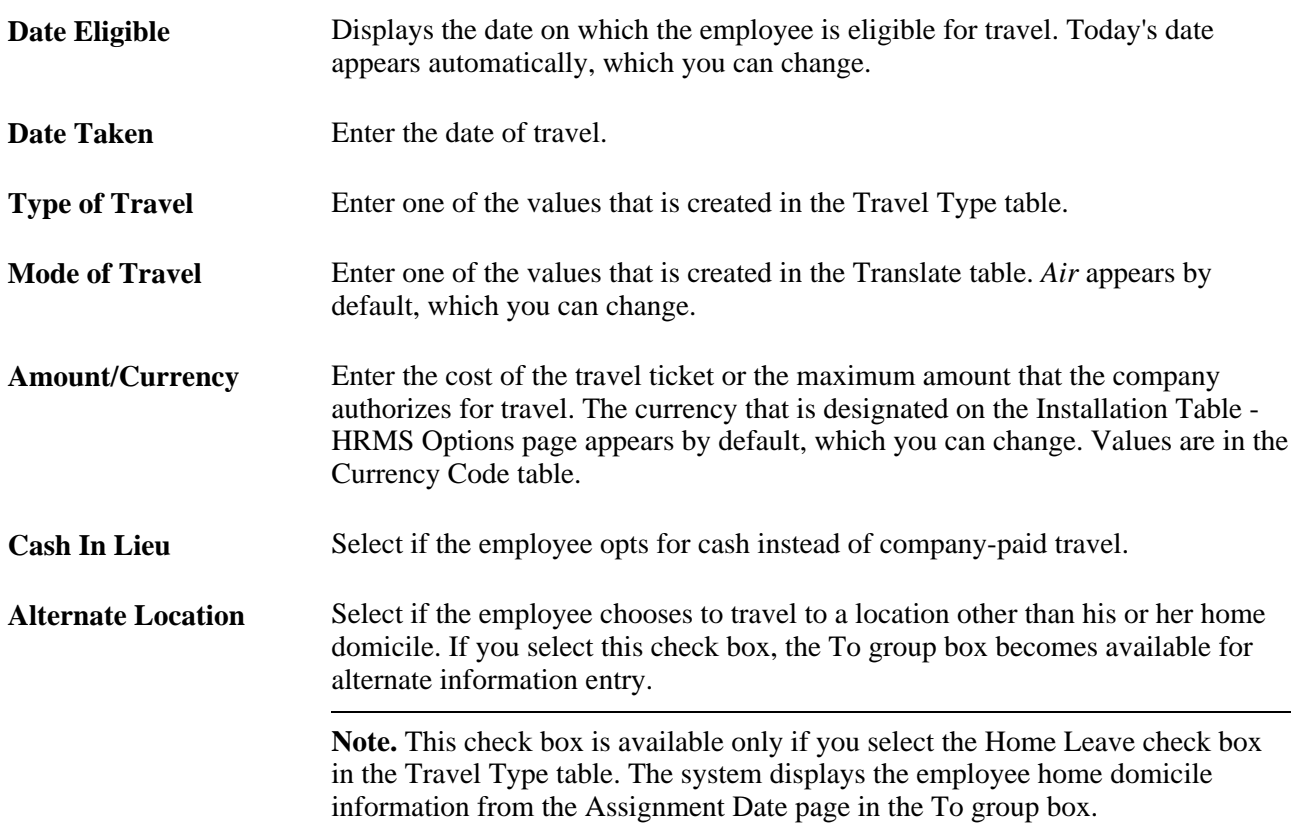

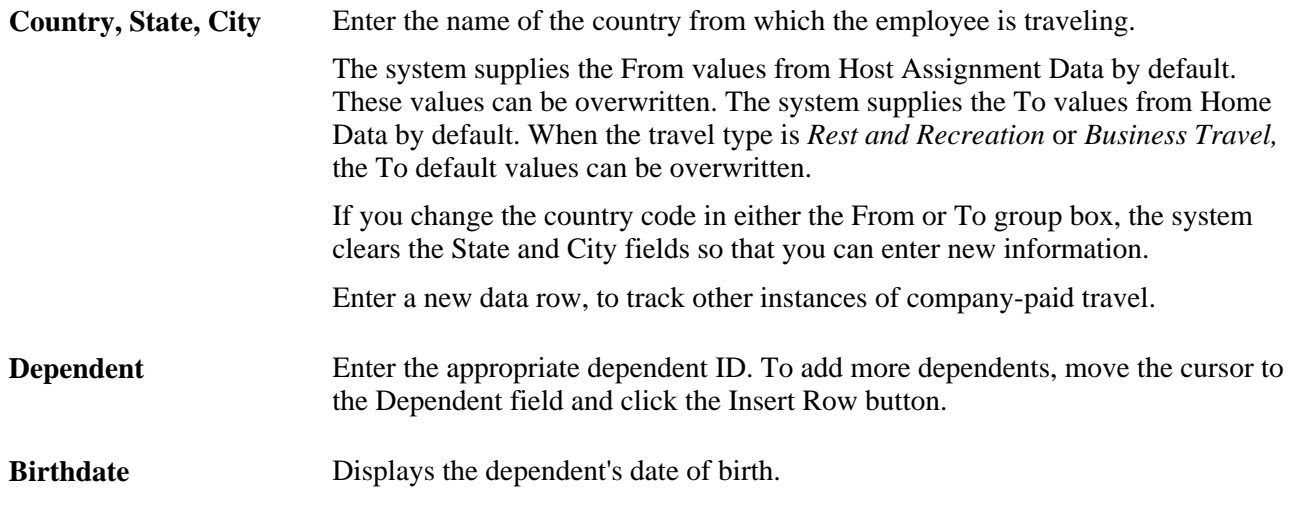

# <span id="page-48-0"></span>**Managing Dependent Information for Employees on Assignment**

<span id="page-48-4"></span>This section discusses how to:

- Enter dependent data.
- Enter and maintain data for accompanying dependents.
- View immediate family data.

# <span id="page-48-1"></span>**Pages Used to Manage Dependent Information for Employees on Assignment**

<span id="page-48-5"></span><span id="page-48-3"></span><span id="page-48-2"></span>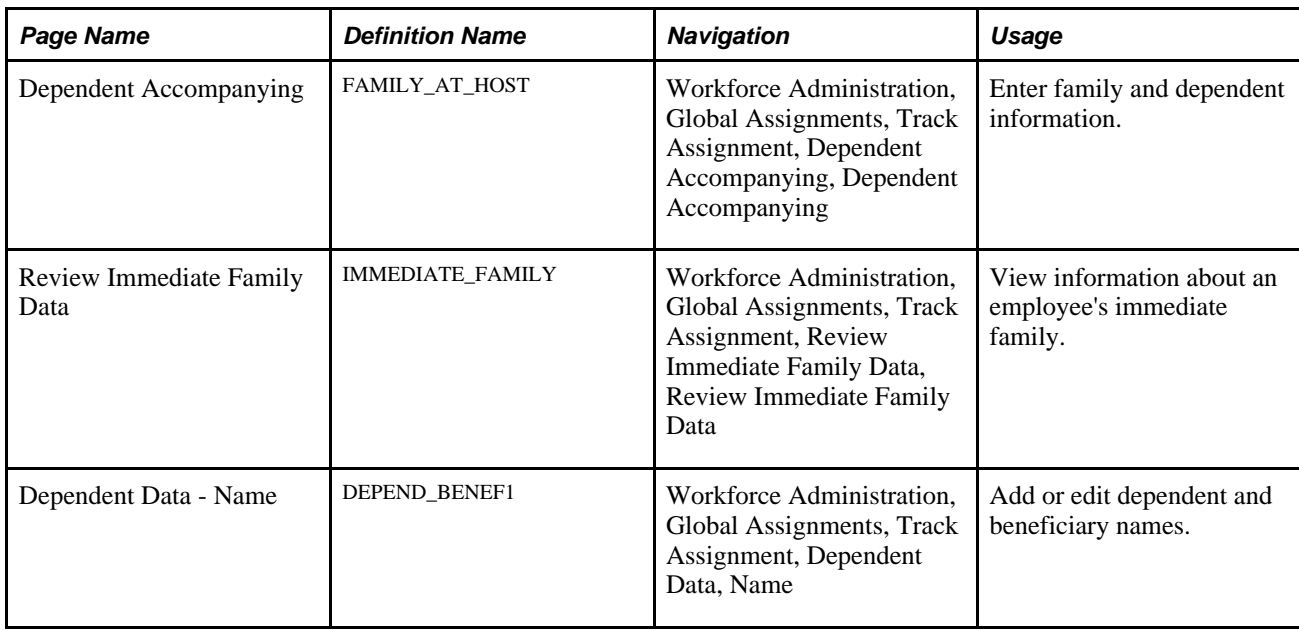

<span id="page-49-3"></span><span id="page-49-2"></span>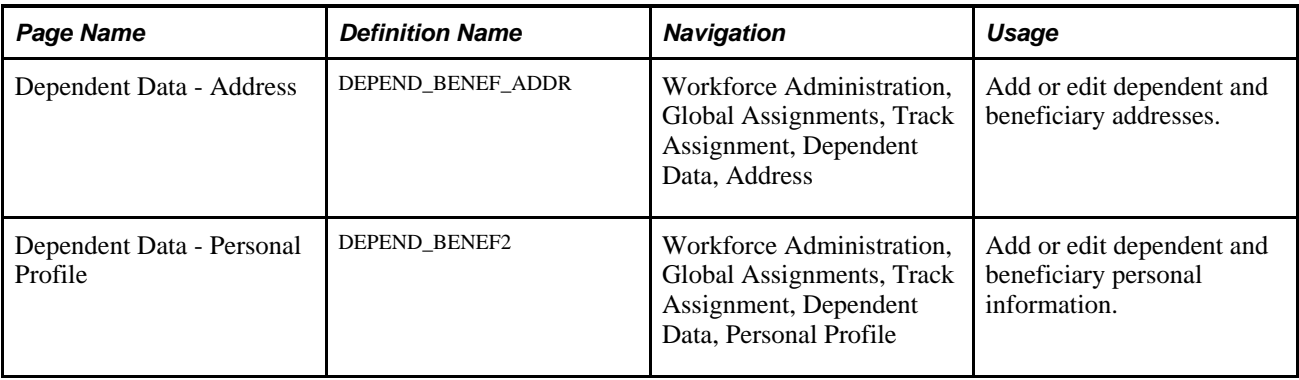

### <span id="page-49-0"></span>**Entering Dependent Data**

<span id="page-49-5"></span>Enter and maintain dependent information on the Dependent Data component (Workforce Administration, Global Assignments, Track Assignment, Dependent Data).

See *PeopleSoft Enterprise Human Resources 9.1 PeopleBook: Administer Workforce*, "Entering Additional Data in Human Resources Records," Tracking Dependent and Beneficiary Data.

### <span id="page-49-1"></span>**Entering and Maintaining Data for Accompanying Dependents**

<span id="page-49-4"></span>Access the Dependent Accompanying page (Workforce Administration, Global Assignments, Track Assignment, Dependent Accompanying, Dependent Accompanying).

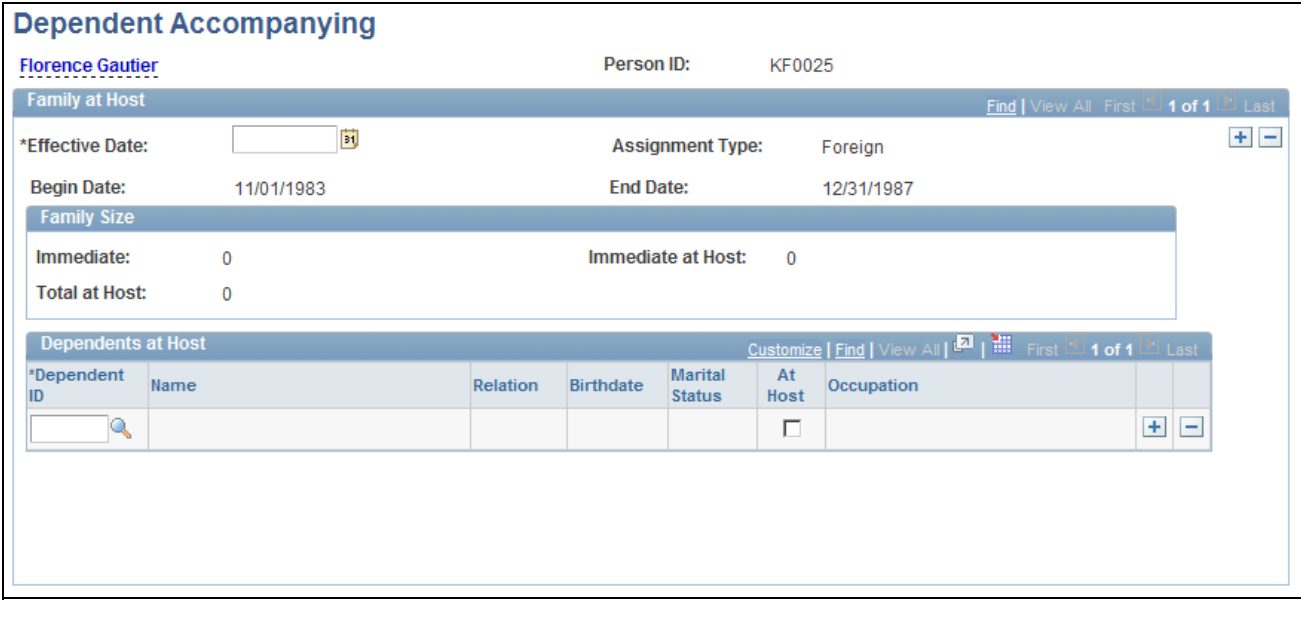

Dependent Accompanying page

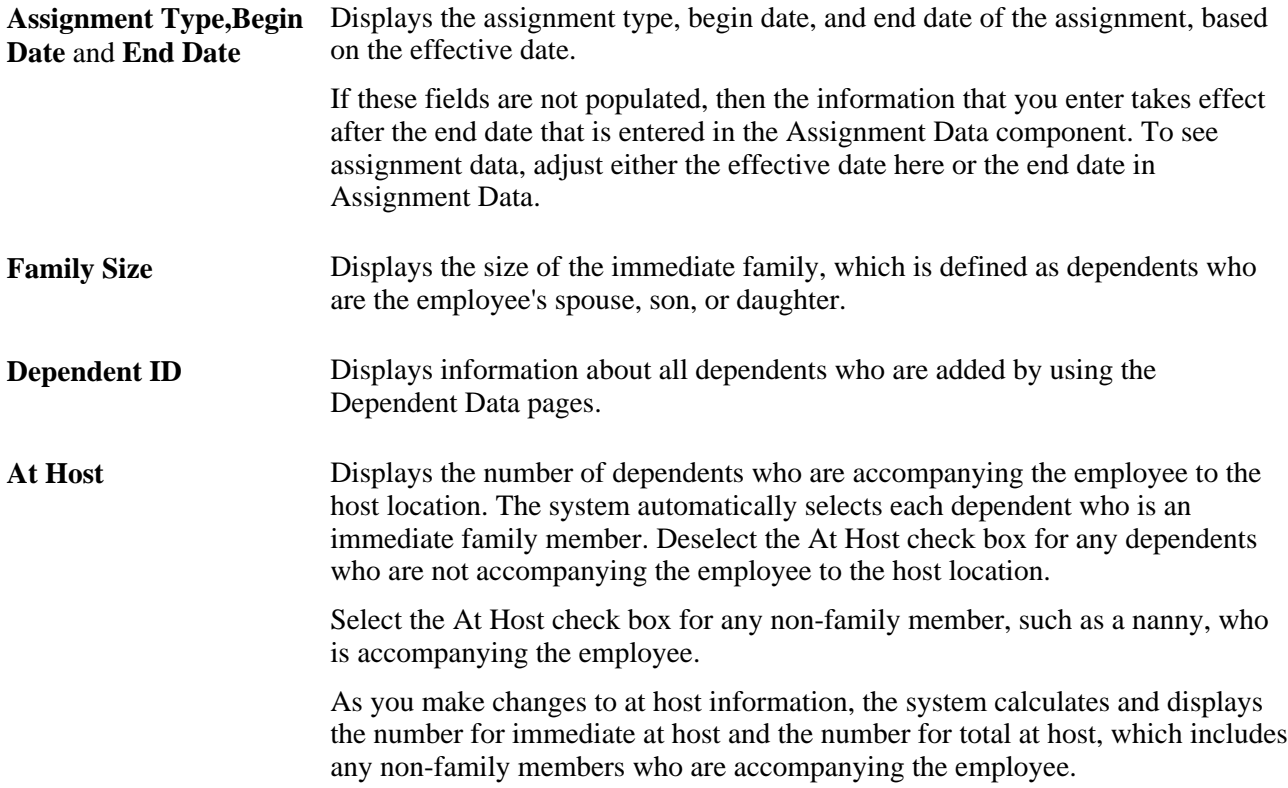

#### <span id="page-50-1"></span>**Adding Dependents to the Host Location**

To add another dependent to the Dependent Accompanying page, first add the new dependent by using the Dependent/Beneficiary pages. Move the cursor to the Effective Date field. When you enter the effective date of the change and move out of this field, the system refreshes the dependent list.

#### <span id="page-50-2"></span>**Removing Dependents from the Host Location**

Access the Dependent Accompanying page. To reduce the number of dependents at host, click the Delete Row button and save the changes. The deleted dependents are removed from the list of dependents at host, but are still tracked in the system as dependent or beneficiaries for the given employee.

### <span id="page-50-0"></span>**Viewing Immediate Family Data**

<span id="page-50-3"></span>Access the Review Immediate Family Data page (Workforce Administration, Global Assignments, Track Assignment, Review Immediate Family Data, Review Immediate Family Data).

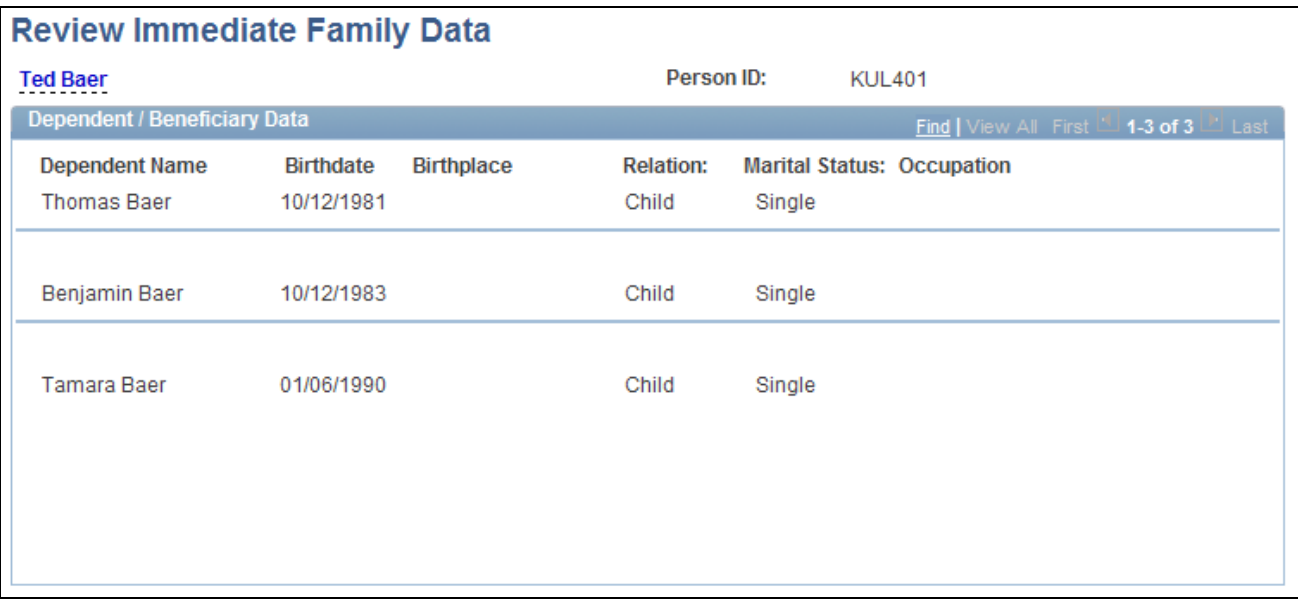

Review Immediate Family Data page

The system displays the employee's name and employee ID, along with the names and birth information for all dependents who are in the employee's immediate family, their relationship to the employee, occupations (if any), and marital statuses.

# <span id="page-51-0"></span>**Tracking Assignment Compensation and Currency Fluctuation**

<span id="page-51-1"></span>This section discusses how to track assignment compensation.

<span id="page-51-2"></span>**Warning!** The Assignment Compensation page isn't linked to payroll processing in Payroll for North America.

#### **See Also**

*PeopleSoft Enterprise HRMS 9.1 Application Fundamentals PeopleBook*, "Setting Up and Working with Currencies"

<span id="page-52-2"></span>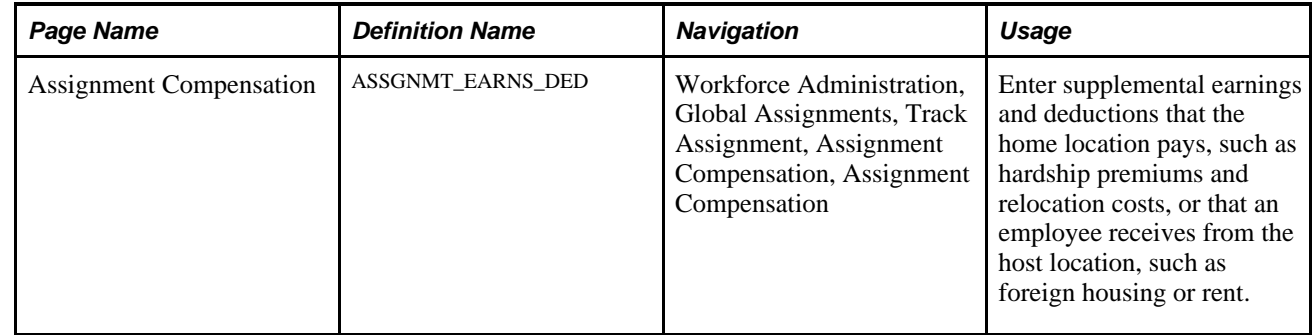

## <span id="page-52-0"></span>**Page Used to Track Assignment Compensation and Currency Fluctuation**

# <span id="page-52-1"></span>**Tracking Assignment Compensation**

<span id="page-52-3"></span>Access the Assignment Compensation page (Workforce Administration, Global Assignments, Track Assignment, Assignment Compensation, Assignment Compensation).

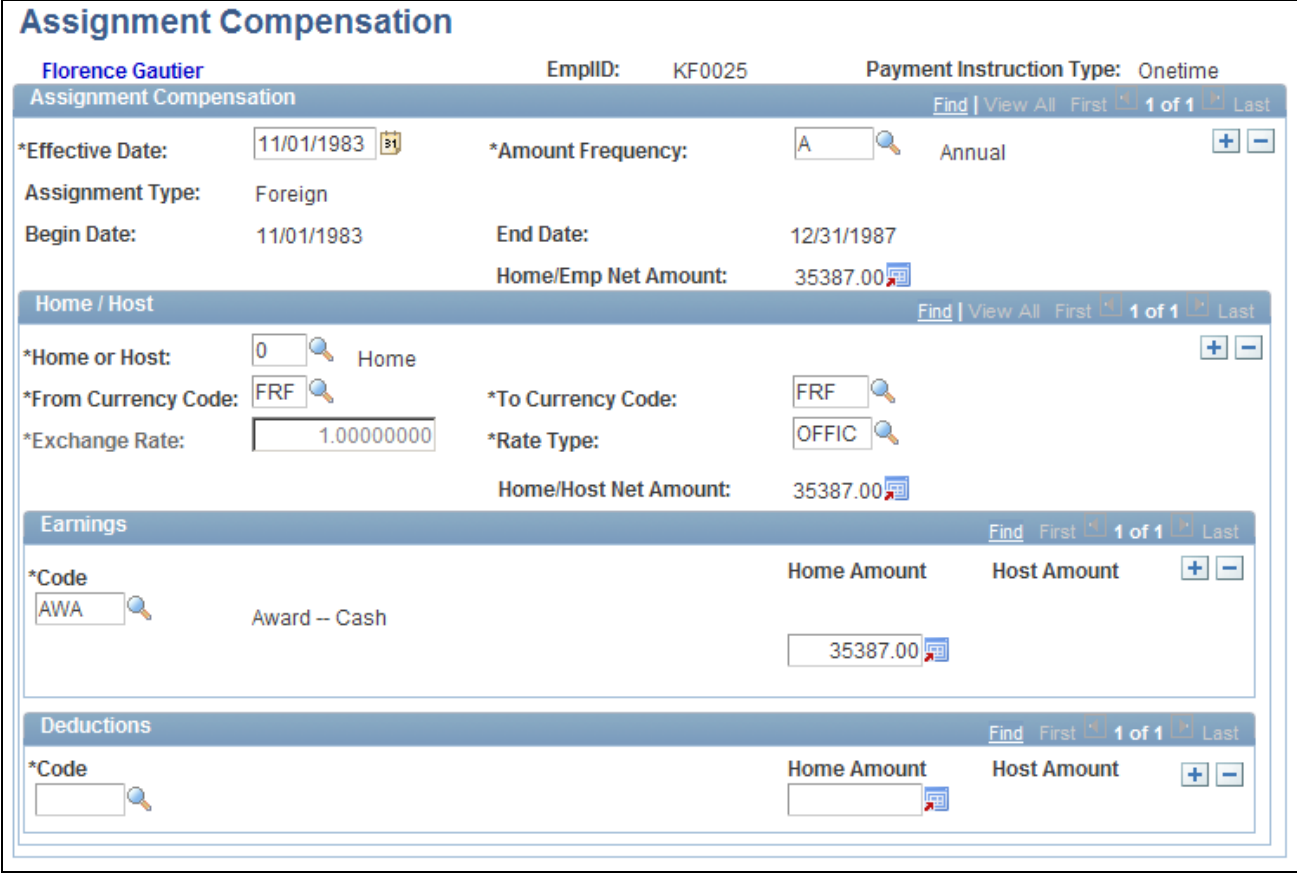

Assignment Compensation page

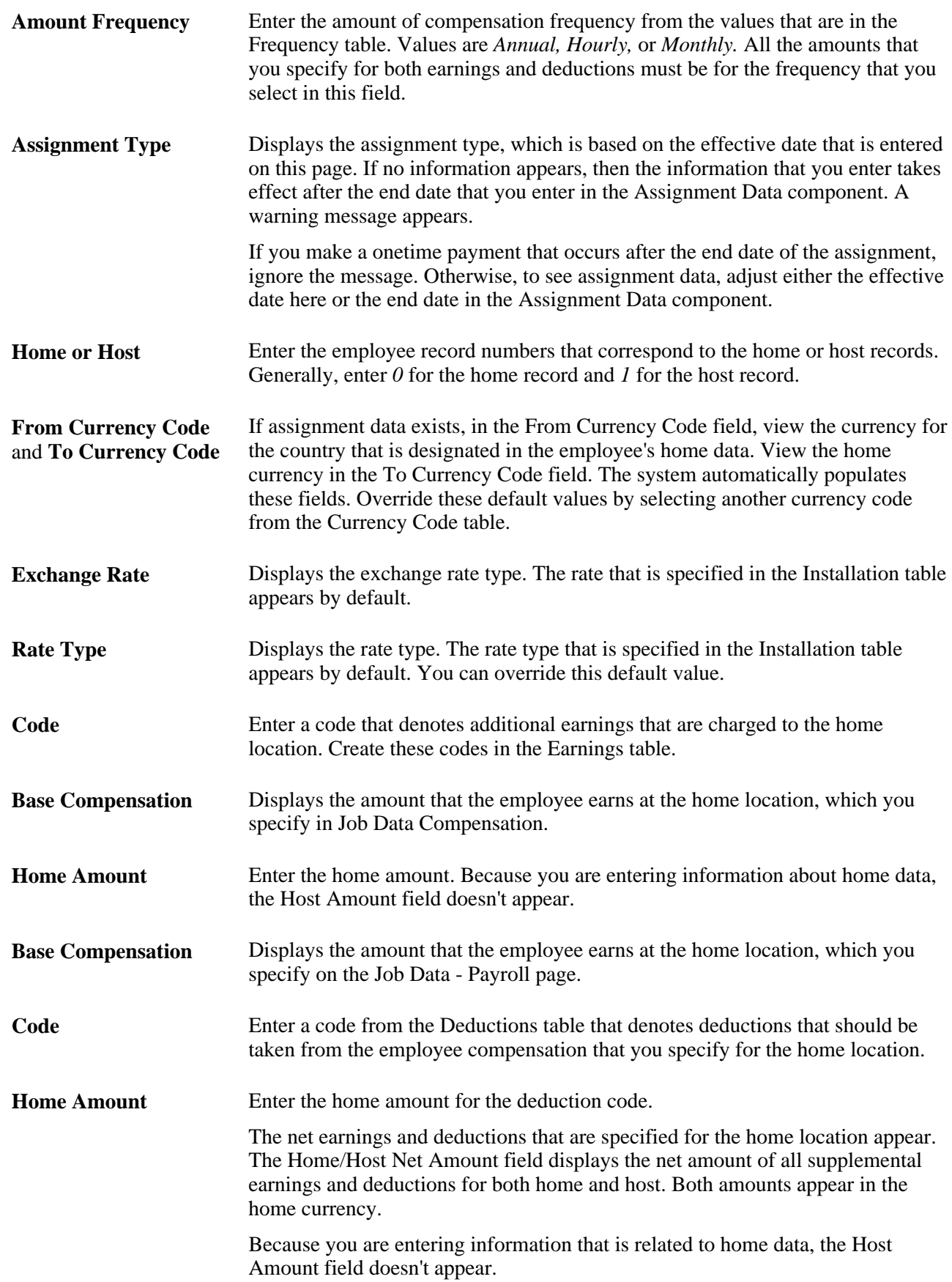

## **Chapter 4**

# <span id="page-54-0"></span>**Managing Educational Allowances**

This chapter discusses how to manage international schools and programs allowances.

Your organization may provide financial assistance to employees on global assignments, such as school tuition for children and language and orientation classes for adults. PeopleSoft Enterprise Human Resources helps determine any educational assistance to which employees are entitled and tracks multiple institutions.

# <span id="page-54-1"></span>**Managing International Schools and Programs Allowances**

<span id="page-54-5"></span>This section discusses how to manage educational data.

Use the International School/Program and Dependent International School pages to track educational allowances for your employees and their dependents.

### <span id="page-54-2"></span>**Pages Used to Manage Educational Data**

<span id="page-54-7"></span>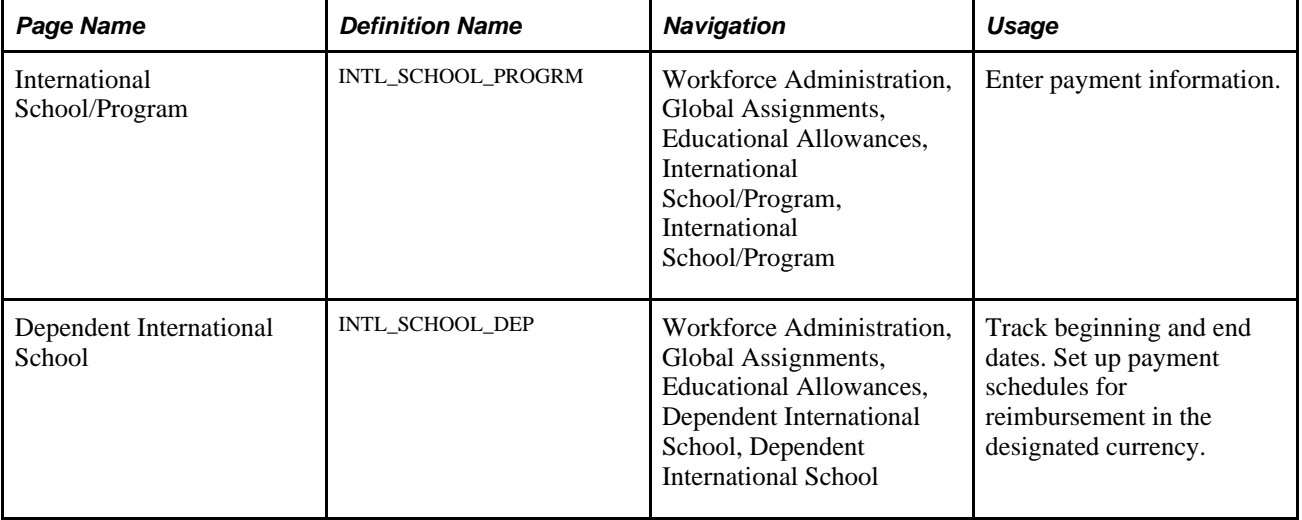

# <span id="page-54-4"></span><span id="page-54-3"></span>**Managing Educational Data**

<span id="page-54-6"></span>Access the International School/Program page (Workforce Administration, Global Assignments, Educational Allowances, International School/Program, International School/Program).

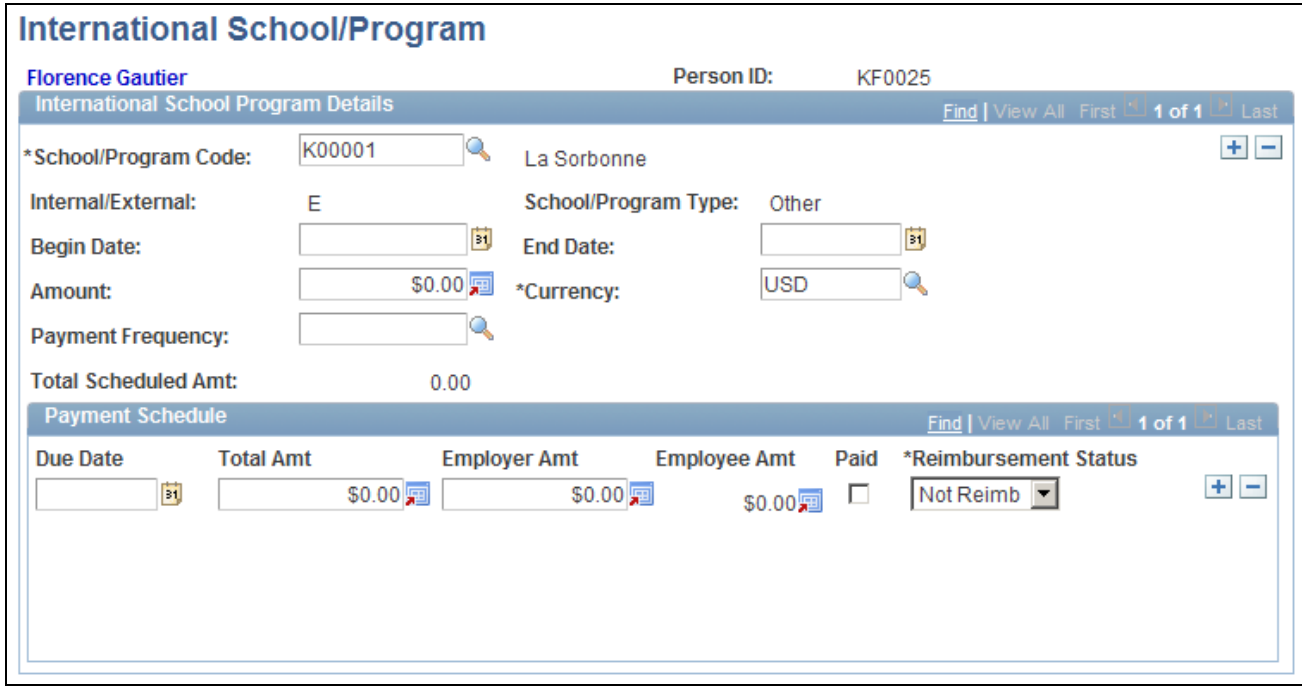

International School/Program page

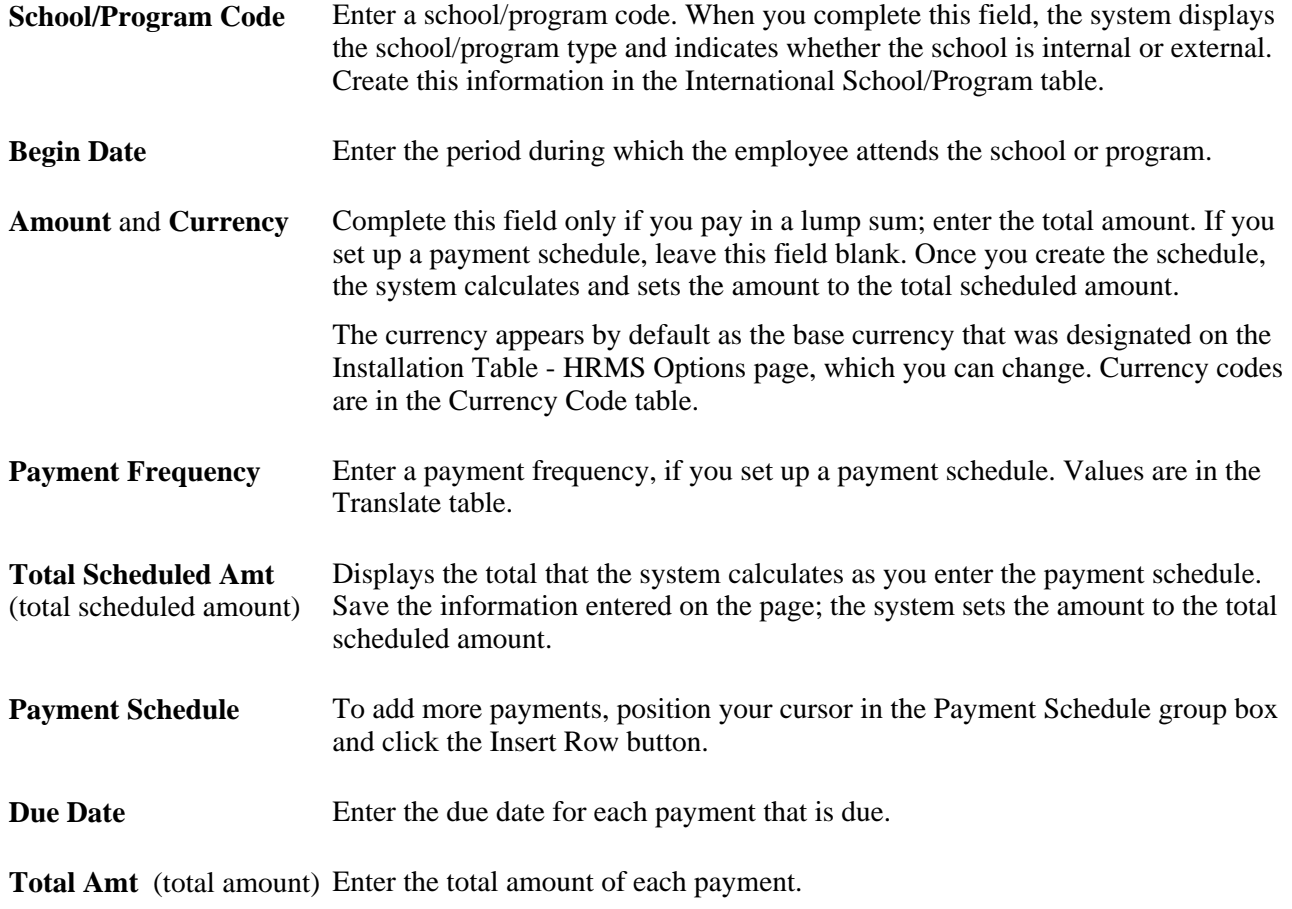

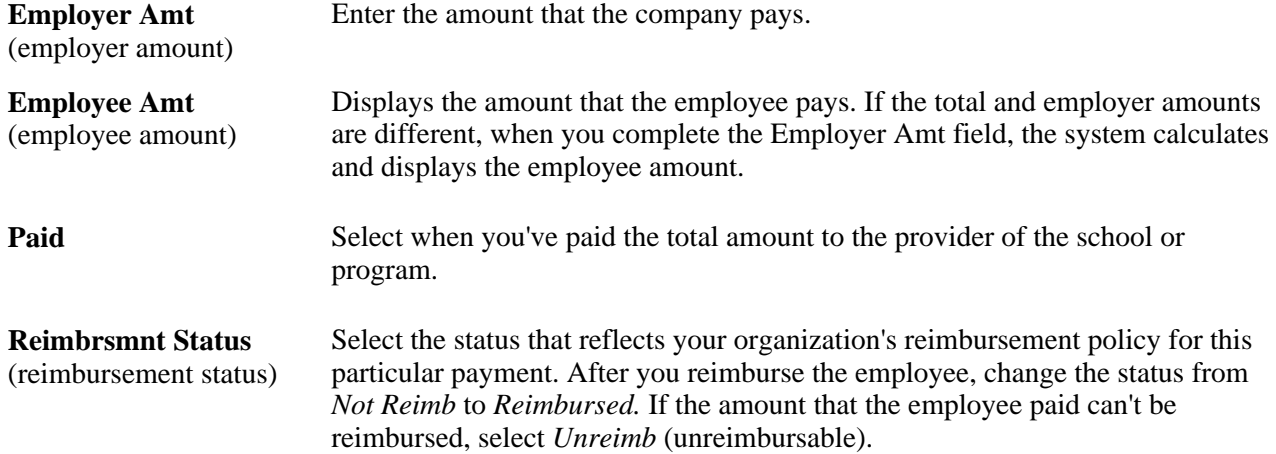

# **Index**

# <span id="page-58-0"></span>**A**

Add Host Assignment page [19](#page-26-1)[, 23](#page-30-2) Address page - Dependent Data [42](#page-49-2) ASGN\_VLD\_VW page [20](#page-27-0) ASSGN\_TYPE\_TABLE component [7](#page-14-3) ASSGN\_TYPE\_TABLE page [7](#page-14-4) ASSGNMT\_EARNS\_DED page [45](#page-52-2) ASSGNMT\_SUMMARY page [33](#page-40-1) assignee qualifications, defining [22](#page-29-3) ASSIGNMENT\_DATA page [32](#page-39-2) ASSIGNMENT\_HOMHST page [32](#page-39-3) assignment compensation, tracking [44](#page-51-1)[, 45](#page-52-3) Assignment Compensation page [44](#page-51-2)[, 45](#page-52-2) assignment data adding or viewing [27](#page-34-1) entering [33](#page-40-2) managing [32](#page-39-4) Assignment Data page [32](#page-39-2)[, 33](#page-40-2) Assignment Home/Host page [32](#page-39-3)[, 34](#page-41-1) Assignment page [20](#page-27-1)[, 27](#page-34-1) assignments, global beginning [22](#page-29-4) ending [22](#page-29-5) assignment types defining [7](#page-14-5) defining for Germany [7](#page-14-6) Assignment Type Table component (ASSGN\_TYPE\_TABLE) [7](#page-14-3) Assignment Type Table page [7](#page-14-4)

# **B**

benefits data, adding or viewing [29](#page-36-1) Benefits page [21](#page-28-2)[, 29](#page-36-1) business processes [3](#page-10-1)

# **C**

CHECKLIST\_TABLE component [17](#page-24-3) CHECKLIST\_TABL page [18](#page-25-3) Checklist component (CHECKLIST\_TABLE) [17](#page-24-3) Checklist Items component (CHKLST\_ITEM\_TBL) [17](#page-24-3) Checklist Items page [18](#page-25-4) Checklist page [18](#page-25-3) checklists, creating for global assignments [17](#page-24-4) CHKLST\_ITEM\_TABLE page [18](#page-25-4) CHKLST\_ITEM\_TBL component [17](#page-24-3) company-paid travel classifying types [8](#page-15-3) entering data [39](#page-46-3) Company Paid Travel page [39](#page-46-4) compensation, tracking for assignment [44](#page-51-1)[, 45](#page-52-3) contacts, schools and programs [15](#page-22-1) currency fluctuation, tracking [44](#page-51-1)

# **D**

DEDUCTION\_TABLE1 page [10](#page-17-1) deductions defining for global assignments [9](#page-16-2) setting up for Payroll for North America [10](#page-17-2) Deductions component (DEDUCTION\_TABLE1) [9](#page-16-3) Deduction Table2 page [10](#page-17-3)[, 11](#page-18-2) Deduction Table page [10](#page-17-1)[, 11](#page-18-3) DEPEND\_BENEF\_ADDR page [42](#page-49-2) DEPEND\_BENEF1 page [41](#page-48-2) DEPEND\_BENEF2 page [42](#page-49-3) Dependent Accompanying page [41](#page-48-3)[, 42](#page-49-4) Dependent Company Paid Travel page [39](#page-46-5) dependent information, managing [41](#page-48-4) Dependent International School page [47](#page-54-4) dependents accompanying employees on assignment [42](#page-49-4) adding to host location [43](#page-50-1) entering data [42](#page-49-5) removing from host location [43](#page-50-2) viewing data [43](#page-50-3)

# **E**

earnings adding earnings codes [12](#page-19-1) defining for global assignments [9](#page-16-2) setting up for Payroll for North America [10](#page-17-2) EARNINGS\_TABLE1 component [9](#page-16-3) EARNINGS\_TABLE1 page [11](#page-18-4) Earnings component (EARNINGS\_TABLE1) [9](#page-16-3) Earnings Table page [11](#page-18-4)[, 12](#page-19-1)[, 13](#page-20-2) educational allowances, managing [47](#page-54-5) educational payment information [47](#page-54-6) education data, setting up [13](#page-20-3) EMPLOYEE\_CHECKLIST page [18](#page-25-5) employee assignment data, managing [32](#page-39-4) Employee on Assignment Report page [33](#page-40-3)

# **F**

FAMILY\_AT\_HOST page [41](#page-48-3) furniture, entering information about [36](#page-43-2)

# **G**

Germany, defining assignment types [7](#page-14-6) Global Assignment Detail page [20](#page-27-2) global assignments adding for multiple host locations [31](#page-38-2) adding for multiple jobs [30](#page-37-2) beginning [22](#page-29-4) creating checklists [17](#page-24-4)

defining deductions and earnings [9](#page-16-2) ending [22](#page-29-5) entering school and orientation program data [14](#page-21-2) linking to multiple home or host data records [31](#page-38-3) making permanent assignments [2](#page-9-0) managing educational allowances [47](#page-54-5) managing employees [2](#page-9-1) setting up, overview [5](#page-12-2) setting up deductions and earnings codes for Payroll for North America [10](#page-17-2) setting up education data [13](#page-20-3) setting up home location [21](#page-28-3) temporary versus permanent assignments [2](#page-9-2) tracking [17](#page-24-5) tracking contacts for schools and programs [15](#page-22-1) transferring employees to permanent locations [23](#page-30-3) types [1](#page-8-2)

# **H**

HOME\_HOST\_ASGN page [20](#page-27-1) HOME\_HOST\_DATA page [19](#page-26-2) Home/Host Data page [19](#page-26-2)[, 24](#page-31-1) home/host security options setting up [6](#page-13-0) using [5](#page-12-3) home and host assignment data, adding or viewing [27](#page-34-1) home and host benefits data, adding or viewing [29](#page-36-1) home and host information entering [34](#page-41-1) viewing and updating [24](#page-31-1) home data, linking to multiple records [31](#page-38-3) home location, defined [2](#page-9-3) host assignment, adding [23](#page-30-2) host data entering residence information [36](#page-43-2) linking to multiple records [31](#page-38-3) host location defined [2](#page-9-3) setting up [21](#page-28-4) host payroll data, adding or viewing [26](#page-33-1)

# **I**

IMMEDIATE\_FAMILY page [41](#page-48-5) implementation getting started [1](#page-8-3) Track Global Assignments business process [4](#page-11-2) integrations [4](#page-11-3) International School/Program page [47](#page-54-7) INTL\_CONTACT\_TABLE component [13](#page-20-4) INTL\_CONTACT\_TABLE page [14](#page-21-3) INTL\_SCHOOL\_DEP page [47](#page-54-4) INTL\_SCHOOL\_PROGRM page [47](#page-54-7) INTL\_SCHPGM\_TABLE component [13](#page-20-4) INTL\_SCHPGM\_TABLE page [14](#page-21-4)

# **J**

JOB\_DATA\_2 page [20](#page-27-3) JOB\_DATA\_BENPRG page [21](#page-28-2) JOB\_DATA1 page [21](#page-28-5)

# **L**

locations adding dependents to [43](#page-50-1) removing dependents from [43](#page-50-2)

# **M**

MAJOR\_TABLE [14](#page-21-5) MAJOR\_TABLE component [13](#page-20-4) Majors component (MAJOR\_TABLE) [13](#page-20-4) Majors page [14](#page-21-5) multiple home or host data records [31](#page-38-3) multiple host locations, adding global assignments for [31](#page-38-2) multiple jobs, adding global assignments for [30](#page-37-2)

# **N**

Name page - Dependent Data [41](#page-48-2)

# **P**

Payroll Data page [20](#page-27-3)[, 26](#page-33-1) PeopleSoft Setup Manager [4](#page-11-4) PER\_ORG\_INST\_ASGN page [19](#page-26-1) PERSON\_CHECKLIST page [18](#page-25-6) PERSON\_SUMMARY page [33](#page-40-4) Personal Profile page - Dependent Data [42](#page-49-3) Person Assignment Checklist page [18](#page-25-5) Person Checklist page [18](#page-25-7) Person Organizational Summary page [33](#page-40-4)

# **Q**

qualifications, defining [22](#page-29-3)

# **R**

RESIDENCE\_HOME page [32](#page-39-5) RESIDENCE\_HOST page [33](#page-40-5) Residence Home page [32](#page-39-5)[, 36](#page-43-3) Residence Host page [33](#page-40-5)[, 36](#page-43-2) residences, entering information about [36](#page-43-2) Review Assignment Summary page [33](#page-40-1) Review Immediate Family Data page [41](#page-48-5)[, 43](#page-50-3) RUNCTL\_PER717 page [33](#page-40-3)

# **S**

School/Program Contact Table component (INTL\_CONTACT\_TABLE) [13](#page-20-4) School/Program Contact Table page [14](#page-21-3)[, 15](#page-22-1) School/Program Table component (INTL\_SCHPGM\_TABLE) [13](#page-20-4) School/Program Table page [14](#page-21-4) school and orientation program data [14](#page-21-2) schools and programs, tracking contacts [15](#page-22-1) security understanding [5](#page-12-4)

# **T**

tax treatments, defining [11](#page-18-2) Track Global Assignments business processes [3](#page-10-1) implementation [1](#page-8-3)[, 4](#page-11-2) integrations [4](#page-11-3) understanding [1](#page-8-4) transferring employees to permanent locations [23](#page-30-3) travel *See* [company-paid travel](#page-15-3) TRAVEL\_CMPNY\_DEP page [39](#page-46-5) TRAVEL\_CMPNY\_PAID page [39](#page-46-4) TRAVEL\_TYPE\_TABLE component [8](#page-15-4) TRAVEL\_TYPE\_TABLE page [8](#page-15-5) Travel Type Table component (TRAVEL\_TYPE\_TABLE) [8](#page-15-4) Travel Type Table page [8](#page-15-5)

# **V**

VEHICLE\_DATA page [33](#page-40-6) Vehicle Data page [33](#page-40-6)[, 37](#page-44-1) vehicle information, tracking [37](#page-44-1)

# **W**

Work Location page [21](#page-28-6)